# <span id="page-0-0"></span>打印机 Android SDK 使用说明

 $--- 2018.4.17$ 

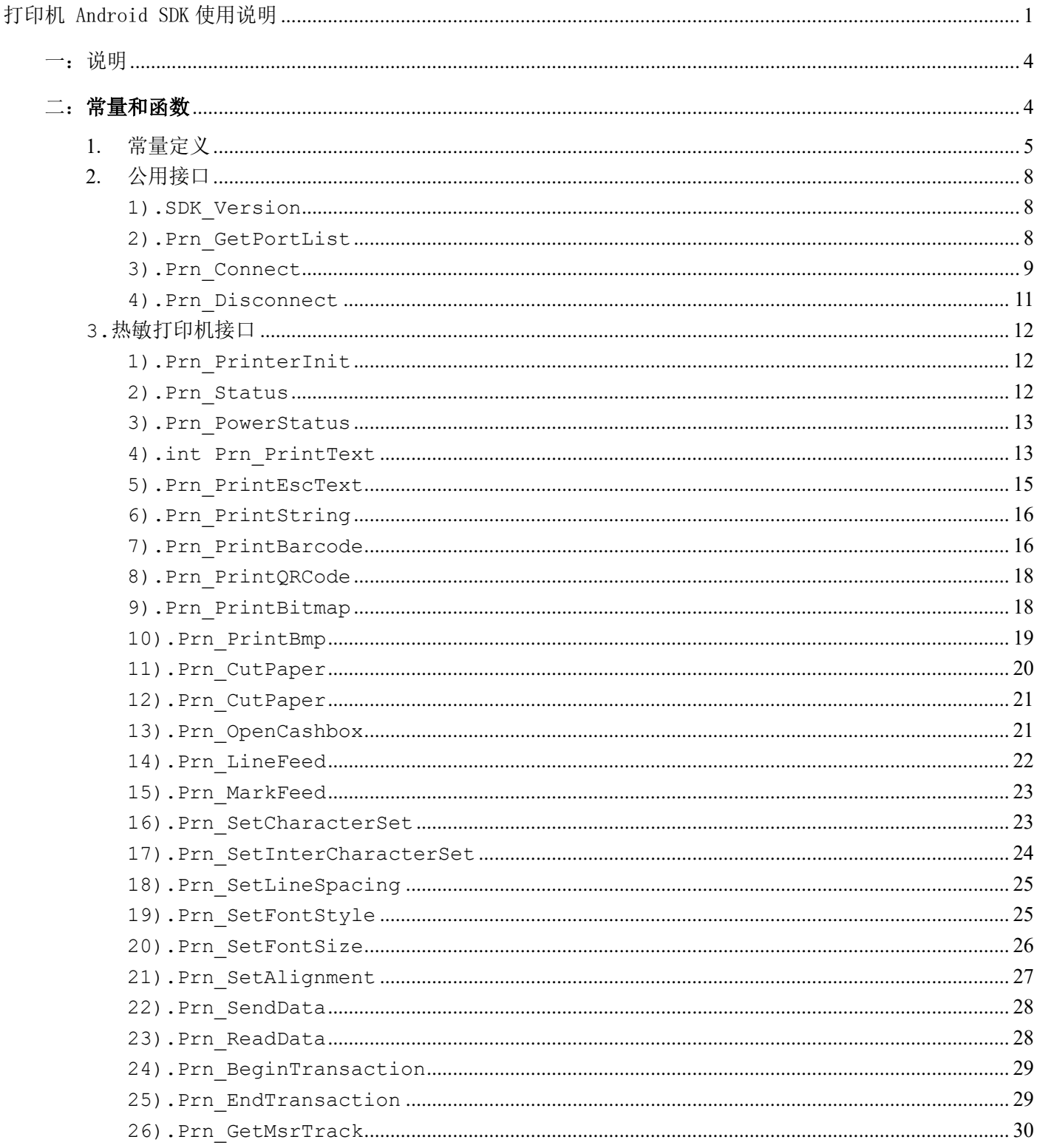

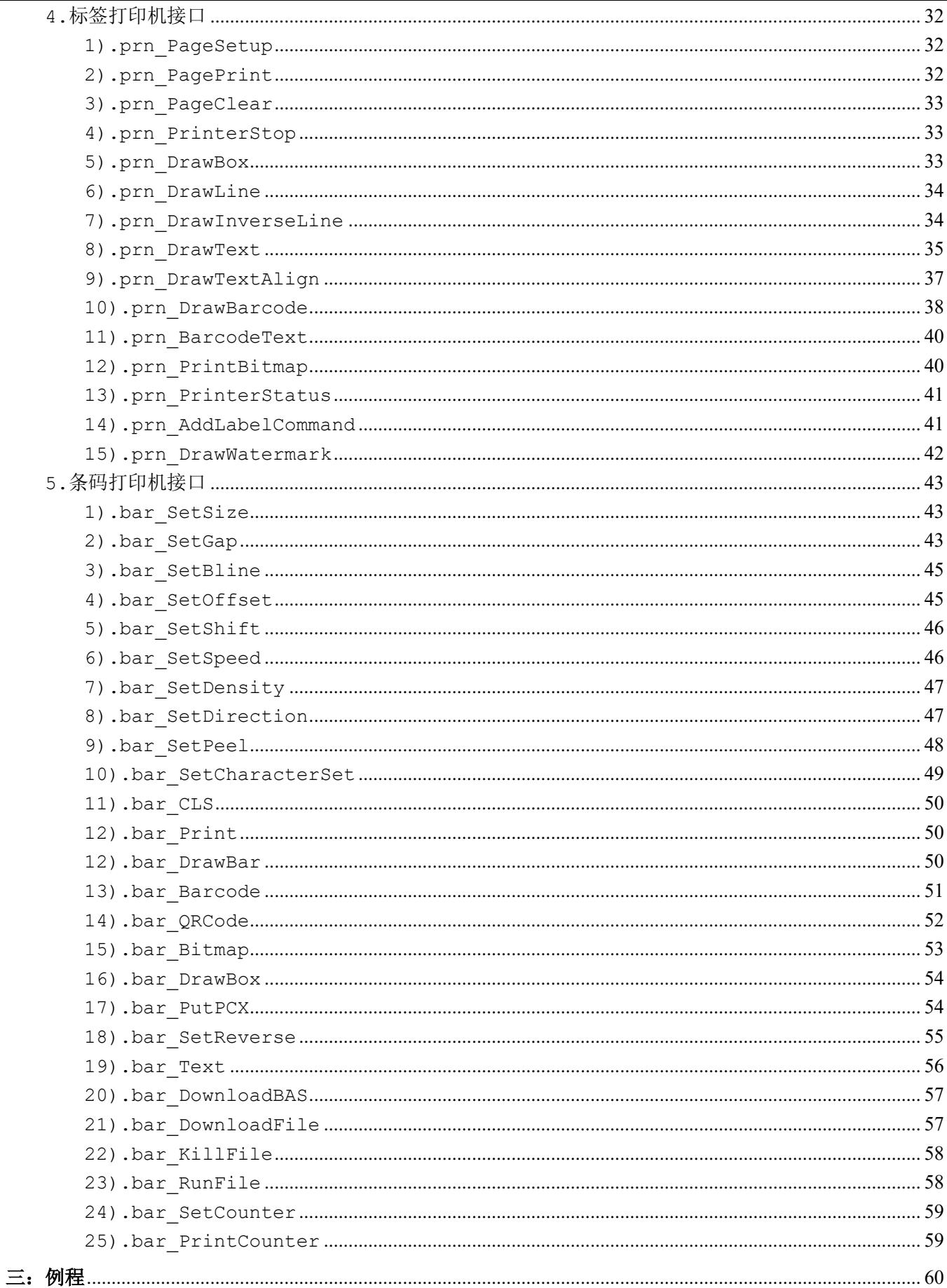

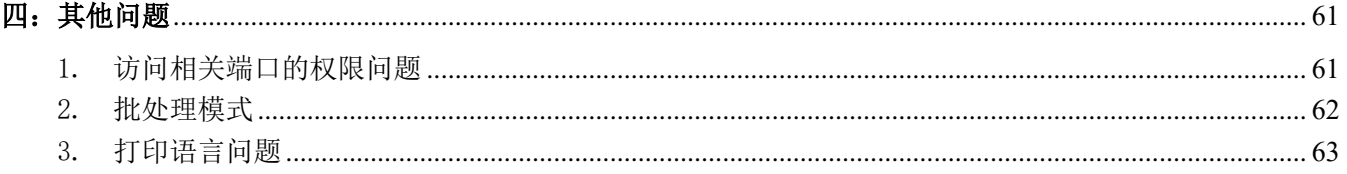

### <span id="page-3-0"></span>一:说明

1. 名称: ZQPrinterSDK

本 SDK 支持 WIFI(或有线网口)、蓝牙(包括蓝牙 2.0 和 4.0)、USB、串口(包括 USB 转串口)共 4 种端口类型。指令方式主要以 AB-88H 和 AB-3XXM 系列手持热敏打印机、AB-322M 标签打印机以及 AB-F820 条码打印机进行测试。

#### 2. 开发环境:

Eclipse Android SDK 12-19

#### 3. 库文件:

ZQPrinterSDK. jar

Armeabi\libzqcom.so (注:如没有使用到串口或 USB 转串口时,可不加入本库文件)

#### 4.项目中使用库

1)新建 Android 项目。

2)请将 ZQPrinterSDK.jar 以及 Armeabi 目录放在项目的 libs 目录(注:如果不存在则新建文件夹 命名为 libs)下,然后在 Eclipse 中选中项目后 Refresh 一次。

3) 热敏打印, 定义一个成员变量 private ZQPrinterSDK prn = null, 程序初始位置 prn = new ZQPrinterSDK ().即可调用相关接口

4)标签打印,定义一个成员变量 private ZQLabelSDK prn = null,程序初始位置 prn = new ZQLabelSDK ().即可调用相关接口

5) 条码打印, 定义一个成员变量 private ZQBarcodeSDK prn = null, 程序初始位置 prn = new ZQBarcodeSDK ().即可调用相关接口

# <span id="page-3-1"></span>二:常量和函数

# <span id="page-4-0"></span>1. 常量定义

相关常量或参数通过 PrinterConst 类进行调用,比如返回值 PrinterConst.ErrorCode.SUCCESS

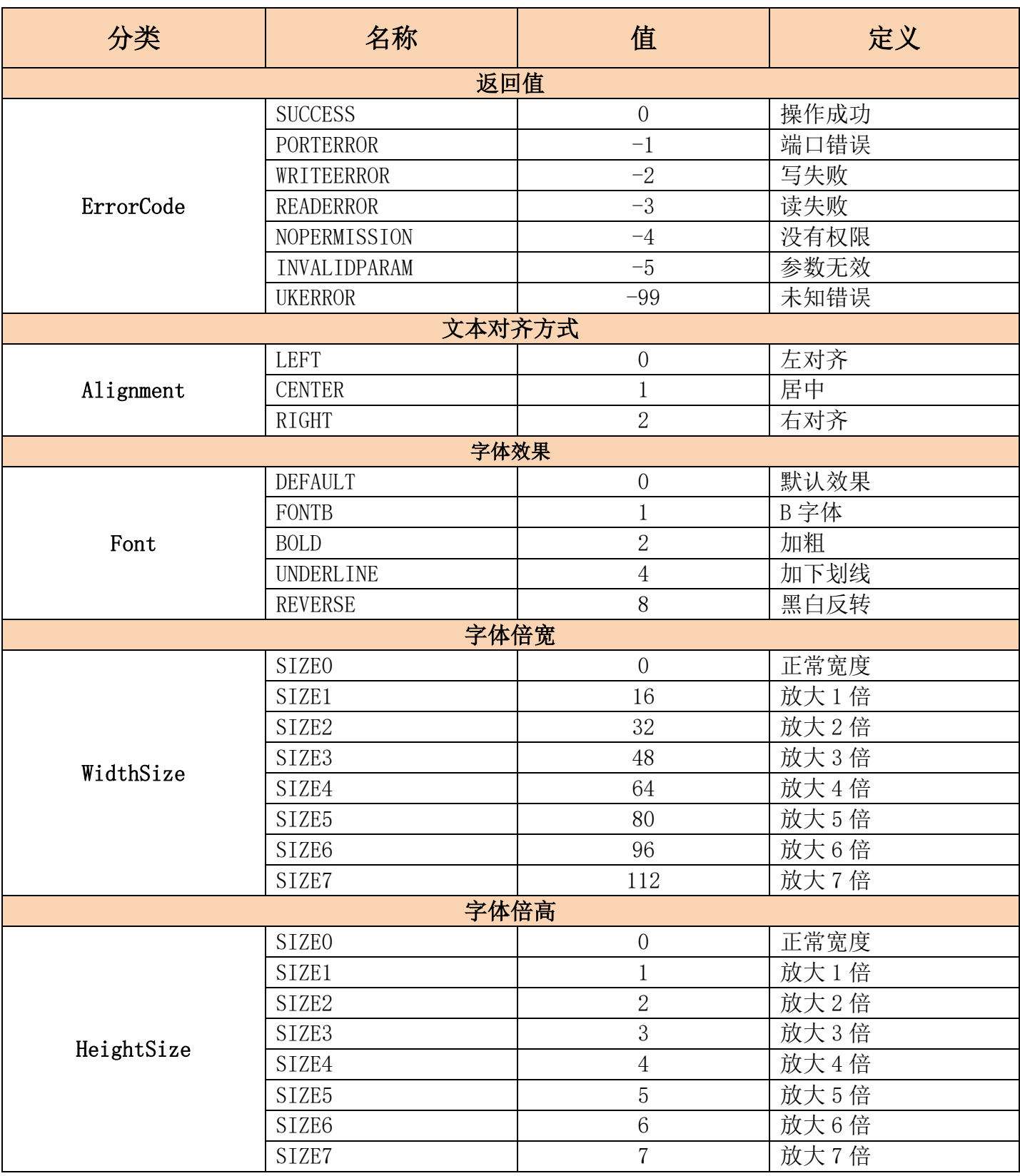

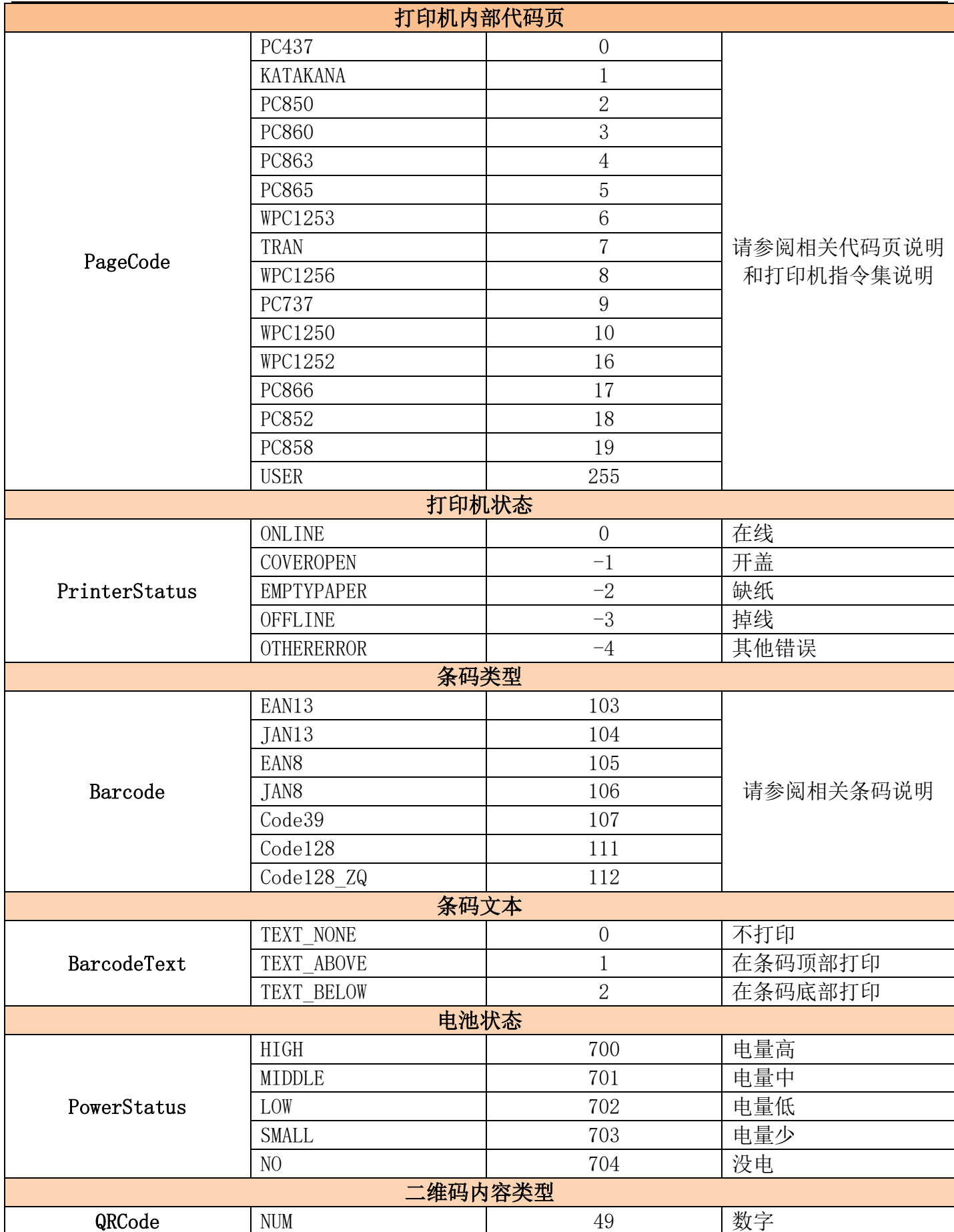

打印机 Android SDK 使用说明

打印机 Android SDK 使用说明

|               | <b>ALPH</b>         | 50               | 字母               |  |  |
|---------------|---------------------|------------------|------------------|--|--|
|               | <b>CHN</b>          | 51               | 中文               |  |  |
| 位图大小          |                     |                  |                  |  |  |
| BitmapSize    | ZQSIZEO             | 1                | 不同的参数打印位图的       |  |  |
|               | ZQSZIE1             | $\overline{2}$   | 大小不同, 但是不同的      |  |  |
|               | ZQSIZE2             | 3                | 机型定义可能不同,请       |  |  |
|               | ZQSIZE3             | $\overline{4}$   | 以实际效果为准.         |  |  |
|               | SIZE <sub>0</sub>   | $\overline{5}$   |                  |  |  |
|               | SIZE1               | 6                |                  |  |  |
|               | SIZE2               | $\overline{7}$   |                  |  |  |
|               | SIZE3               | 8                |                  |  |  |
| 磁卡轨道          |                     |                  |                  |  |  |
|               | TRACK1              | 1                | 手动模式返回轨道1        |  |  |
|               | TRACK2              | $\overline{2}$   | 手动模式返回轨道2        |  |  |
|               | TRACK3              | 3                | 手动模式返回轨道3        |  |  |
|               | TRACK12             | $\overline{4}$   | 手动模式返回轨道1和       |  |  |
| MsrTrack      |                     |                  | 轨道2              |  |  |
|               | TRACK23             | 5                | 手动模式返回轨道2和       |  |  |
|               |                     |                  | 轨道3              |  |  |
|               | TRACK123            | 6                | 自动模式返回轨道1、       |  |  |
|               |                     |                  | 轨道2和轨道3          |  |  |
| 连接状态          |                     |                  |                  |  |  |
| ConnectStatus | CONNECTED           | $\overline{0}$   | 连接               |  |  |
|               | <b>DISCONNECTED</b> | $-1$             | 断开               |  |  |
| 钱箱位置          |                     |                  |                  |  |  |
|               |                     |                  | 连接在 PIN3 上,只有一   |  |  |
| Cashbox       | PIN <sub>3</sub>    | $\overline{0}$   | 个位置时固定连接在        |  |  |
|               |                     |                  | PIN <sub>3</sub> |  |  |
|               | PIN <sub>5</sub>    | $\mathbf 1$      | 连接在 PIN5 上       |  |  |
| 切刀选项          |                     |                  |                  |  |  |
| CutMode       | <b>FULLCUT</b>      | 49               | 全切               |  |  |
|               | PARTIALCUT          | 50               | 半切               |  |  |
| 串口流控          |                     |                  |                  |  |  |
| FlowControl   | <b>NONE</b>         | $\boldsymbol{0}$ | 无流控              |  |  |
|               | <b>XONXOFF</b>      | 1                | 软流控              |  |  |
|               | HARDWARE            | $\overline{2}$   | 硬件流控             |  |  |
| 端口类型          |                     |                  |                  |  |  |
| PortType      | WIFI                | $\boldsymbol{0}$ | WIFI 或有线网口       |  |  |
|               | <b>BLUETOOTH</b>    | 1                | 蓝牙               |  |  |
|               | <b>USB</b>          | $\overline{2}$   | <b>USB</b>       |  |  |
|               | COM                 | 3                | 串口或 USB 转串口      |  |  |
| 单位            |                     |                  |                  |  |  |
| Unit          | UNIT_INCH           | $\boldsymbol{0}$ | 英寸               |  |  |

打印机 Android SDK 使用说明

|         | UNIT MM        |  | 毫米        |  |
|---------|----------------|--|-----------|--|
|         | UNIT DOT       |  | 点         |  |
| 绘制图像模式  |                |  |           |  |
| ImgMode | MODE OVERWRITE |  | OverWrite |  |
|         | MODE OR        |  | 0r        |  |
|         | MODE XOR       |  | Xor       |  |

# <span id="page-7-0"></span>2. 公用接口

<span id="page-7-1"></span>1).SDK\_Version

String SDK\_Version()

描述**:**读取当前 SDK 的版本信息

参数**:**无

返回值**:**当前 SDK 的版本信息,比如 1.0.

备注**:**无

<span id="page-7-2"></span>2).Prn\_GetPortList

String[] Prn GetPortList(int nPortType, Context context)

描述**:**获取可用的打印机端口。

# 参数**:**

Int nPortType**:**端口类型,如下表:

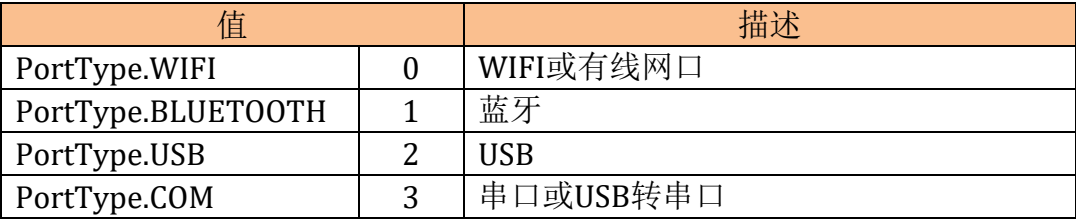

Context context: Activity 的上下文, USB 端口类型不能为 null, 蓝牙端口类型如果传

入 null, 则在没有开启蓝牙时不会自动弹出开启蓝牙, 其他端口类型可以传入 null。

返回值**:**null:该类型端口不支持或没有找到打印机,其他表示可用的打印机端口。

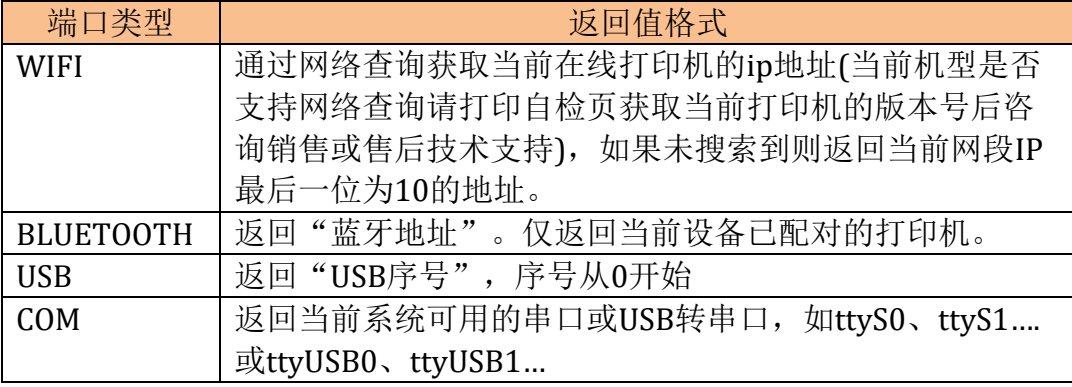

备注**:**本接口可以在 *Prn\_Connect* 之前调用。

<span id="page-8-0"></span>3).Prn\_Connect

int Prn Connect(String strAddr, Context context)

# 描述**:**连接打印机。

# 参数**:**

String strAddr**:** 打印机端口参数,格式如下:

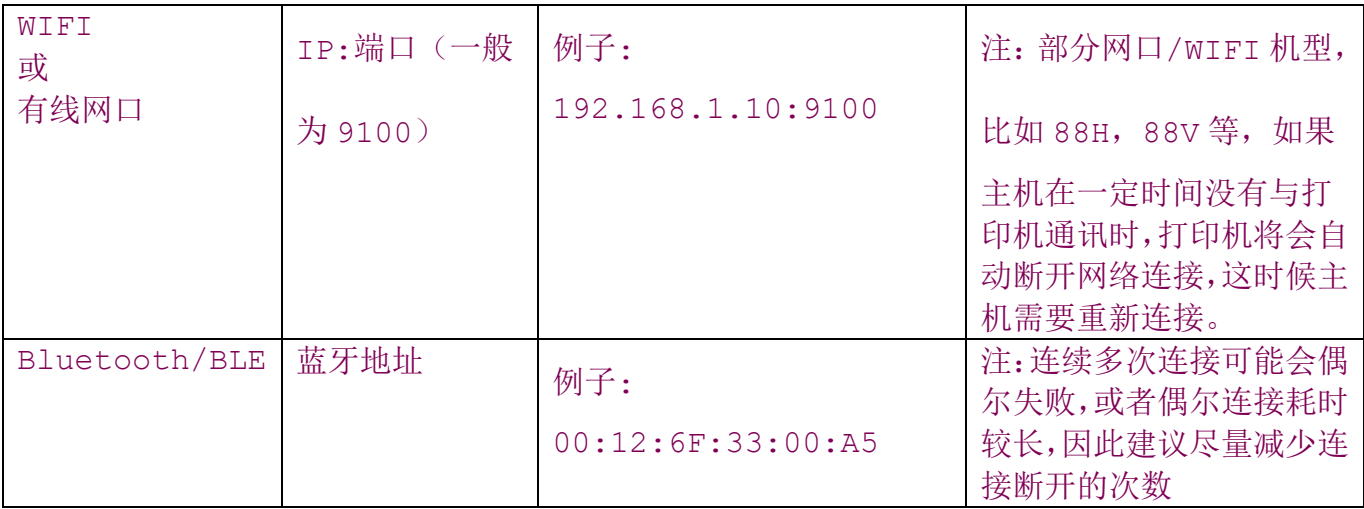

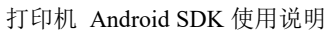

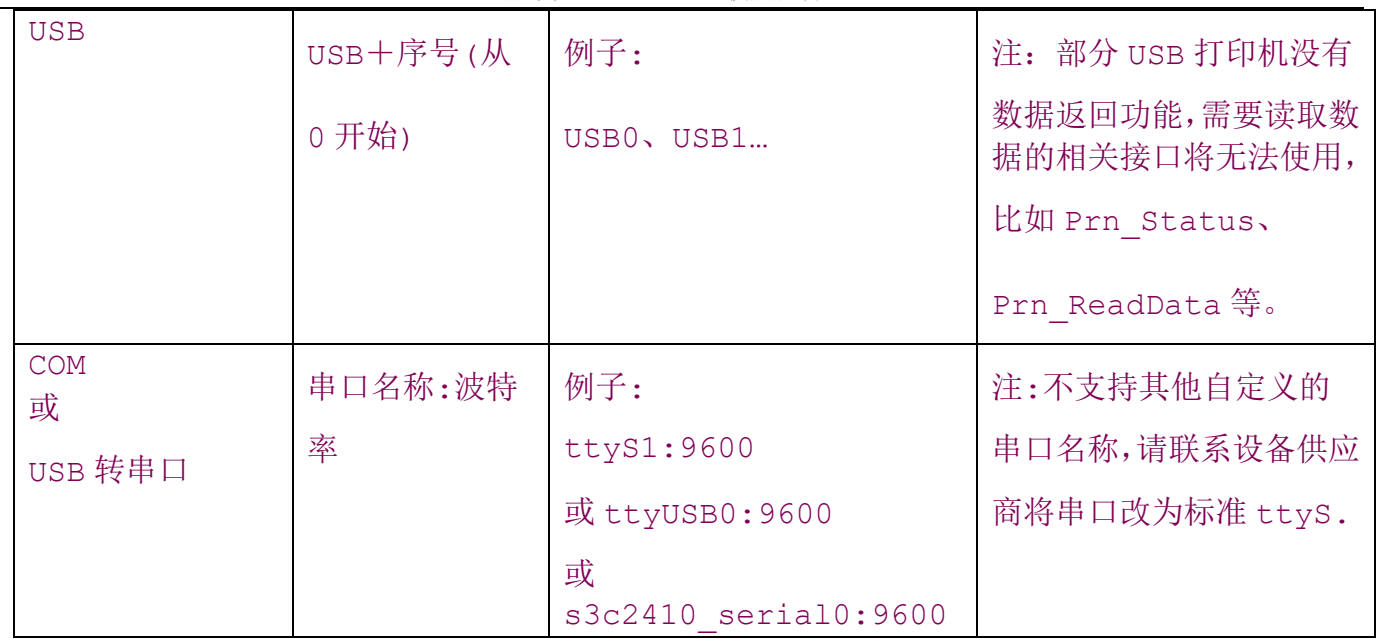

Context context: Activity 的上下文, USB 端口类型不能为 null, 蓝牙端口类型如果传 入 null, 则在没有开启蓝牙时不会自动弹出开启蓝牙, 其他端口类型可以传入 null。

### 返回值**:**

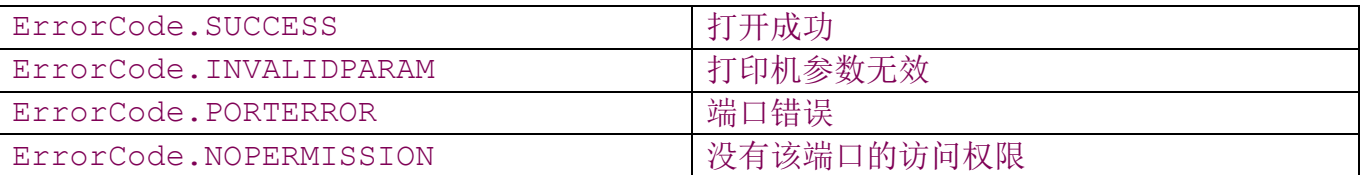

备注**:**1.相关端口的访问权限问题请参阅本说明的第四部分《其他问题· 访问相关端口的权限 问题》。

*2.*对于 *USB* 端口,请不要将 *SDK* 实例化和端口连接放在主线程中一起调用。比如不要在 *Activity*的*OnCreate*或在一个按钮响应事件中同时进行实例化和连接操作*,*应在程序初始化 时进行 *SDK* 实例化,在按钮响应事件或多线程中进行连接和打印。如需要在程序初始化中进行 数据发送,请在实例化后使用多线程进行数据发送。比如,在进行 *usb* 打印机打印时,以下代 码将会导致首次使用打印机时会有 *10* 秒延迟*:*

**protected void** onCreate(Bundle savedInstanceState) { super.onCreate(savedInstanceState);

```
 setContentView(R.layout.activity_main);
  //
       prn = new ZQPrinterSDK();
      prn.Prn_PrintString("This is a good sample!\r\n");
}
```

```
应改成类似下面代码:
```

```
protected void onCreate(Bundle savedInstanceState) {
      super.onCreate(savedInstanceState);
       setContentView(R.layout.activity_main);
      //
       prn = new ZQPrinterSDK();
      new Thread(new Runnable() {
         @Override
         public void run() {
             int nRet = prn.Prn Connect("USB0", context);
              if (nRet != PrinterConst.ErrorCode.SUCCESS)
 {
                 return;
 }
             prn.Prn PrintString("This is a good sample!\r\n");
          }
      }).start();
    }
```

```
4).Prn_Disconnect
```
int Prn\_Disconnect()

描述**:**断开打印机连接。

### 参数**:**无

返回值**:ErrorCode.SUCCESS** 表示操作成功。

### 备注**:**

<span id="page-11-0"></span>3.热敏打印机接口

<span id="page-11-1"></span>1).Prn\_PrinterInit

int Prn\_PrinterInit()

描述**:**打印机初始化, 打印机非永久保存的参数恢复为初始值,比如倍高倍宽、行间距等等,相 当于打印机 1B 40 指令。

参数**:**无

#### 返回值**:**

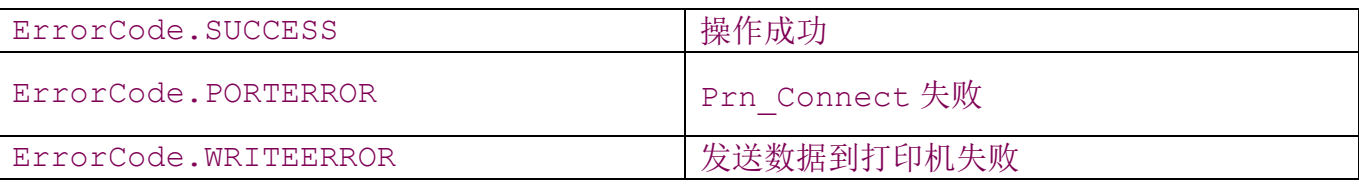

# 备注**:**

<span id="page-11-2"></span>2).Prn\_Status

int Prn\_Status()

描述**:**获取打印机状态

#### 参数**:**无

#### 返回值**:**

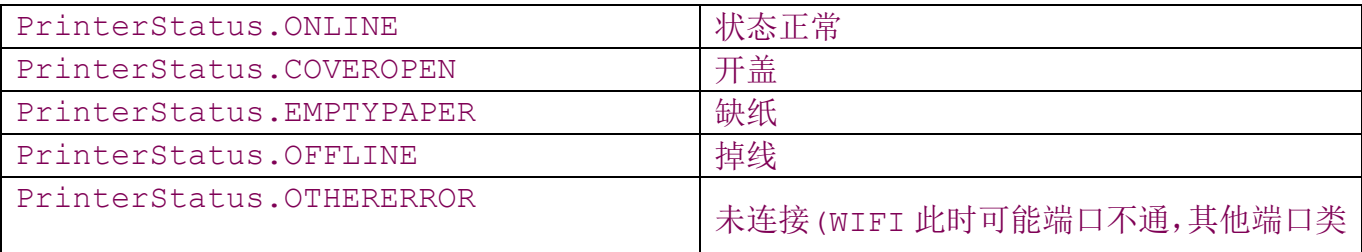

型可能是调用 Prn\_Connect 失败)

备注**:**

*1.*蓝牙在休眠时,查询状态将会返回缺纸,并唤醒蓝牙,唤醒后再查询状态才是正确的。 *2.*此接口仅是简单判断状态,因为部分机型只有一个传感器,不区分开盖和缺纸,即开盖 和缺纸时均返回缺纸。如果需要打印机更详细的状态,需要发送 *0x10 0x04 n*(*n* 可以为 *0x01*、 *0x02*、*0x03*、*0x04*)指令到打印机,然后接收打印机的返回值进行判断(各个机型的返回值 定义请参阅对应机型的指令说明书)。

*3.USB* 端口时,部分机型可能不支持数据返回,状态查询将返回 *OFFLINE*。

<span id="page-12-0"></span>3).Prn\_PowerStatus

int Prn\_PowerStatus()

描述**:**获取打印机电池状态

参数**:**无

#### 返回值**:**

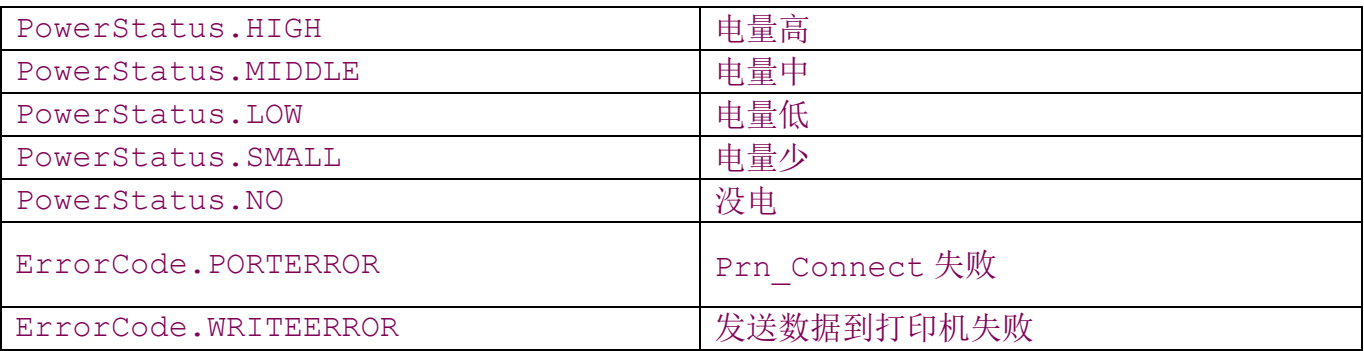

备注**:** 此接口只有 *AB-3X0M* 系列才支持。

<span id="page-12-1"></span>4).int Prn\_PrintText

int Prn PrintText(String Data, int Alignment, int Attribute, int TextSize)

#### 描述**:**打印字符串

#### 参数**:**

String Data**:**要打印的字符内容,一般最后应包含回车换行符,如果没有,打印机将会等到 字符串满一行时再打印。

int Alignment**:**设定打印字符的对齐方式,可选以下值:

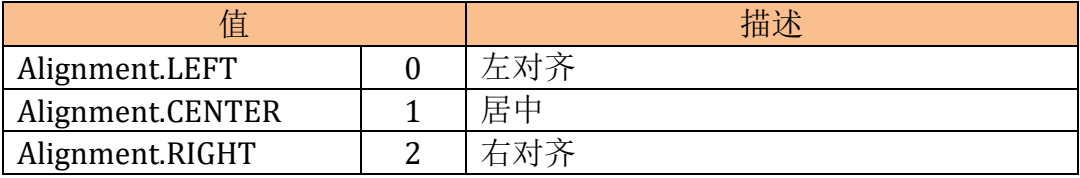

#### int Attribute:设定打印字符的属性,可选以下值或它们的组合:

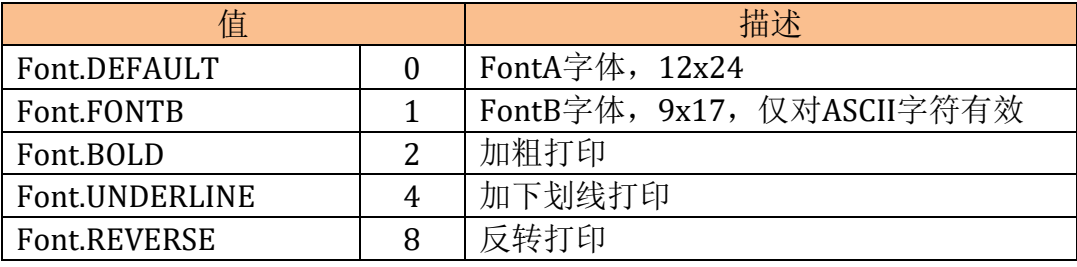

#### 注:不同的机型部分效果可能会有差别;在反转打印时,下划线无效。

#### int TextSize:设定打印字符的大小,可选以下值:

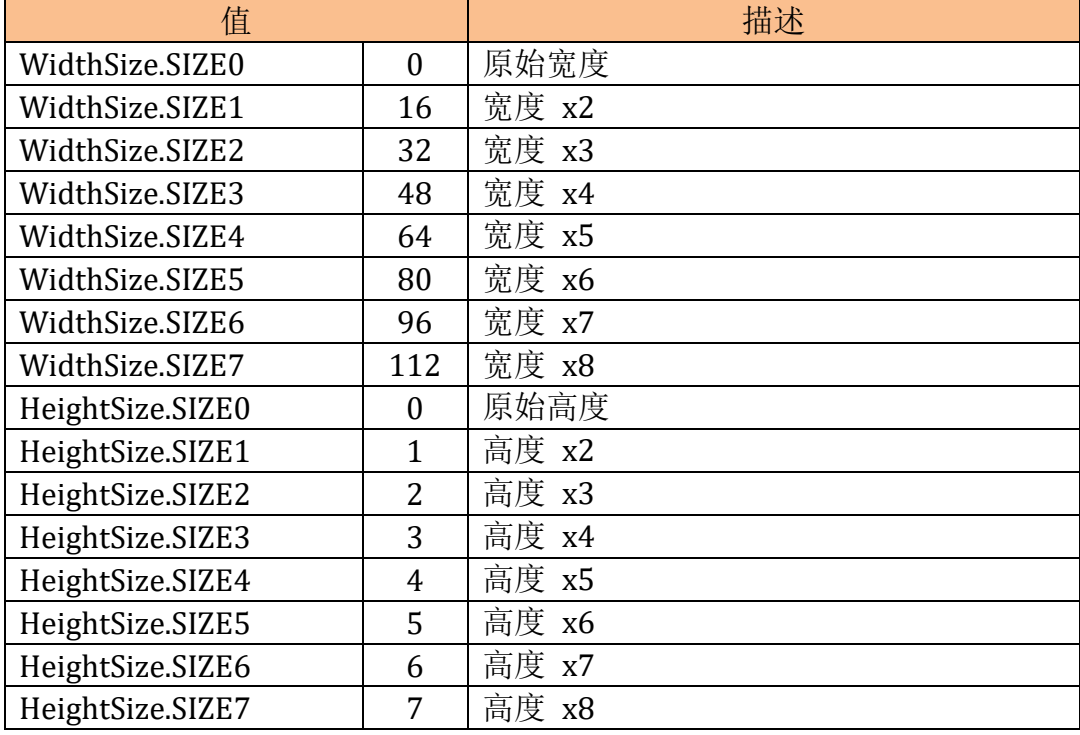

注:WidthSize 和 HeightSize 可以进行组合,比如 WidthSize1|HeightSize1 表示宽度

和高度都 x2

# 返回值**:**

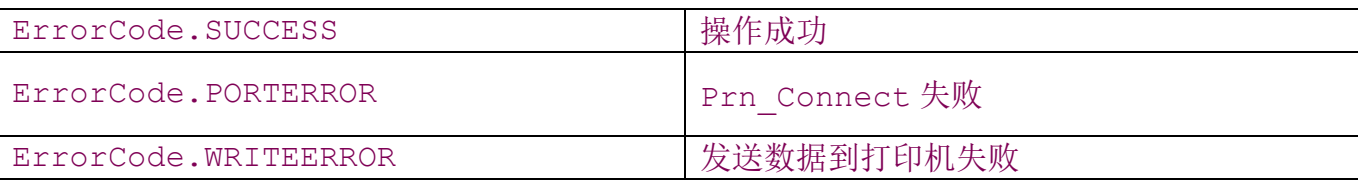

### 备注**:**无

<span id="page-14-0"></span>5).Prn\_PrintEscText

int Prn\_PrintEscText(String strPrint)

# 描述**:**打印字符串

### 参数**:**

String strPrint**:**按 Esc 格式的待打印字符串,支持的 Esc 格式如下:

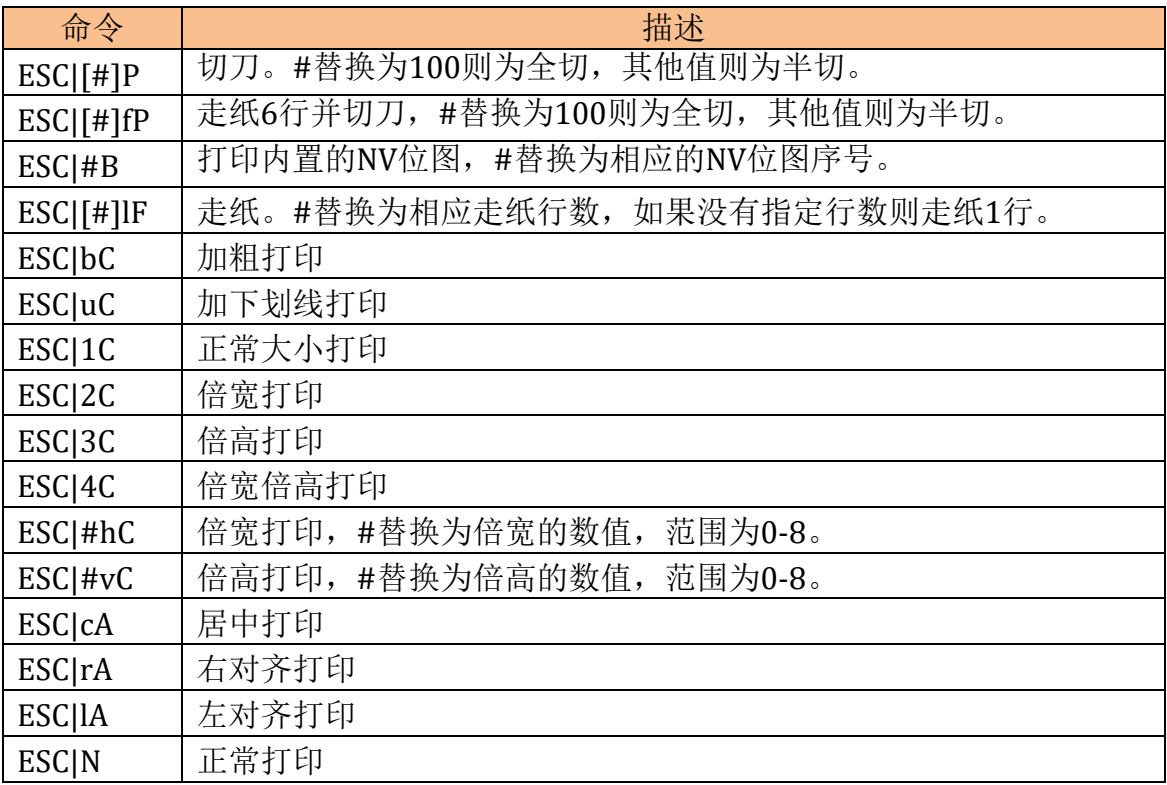

# 返回值**:**

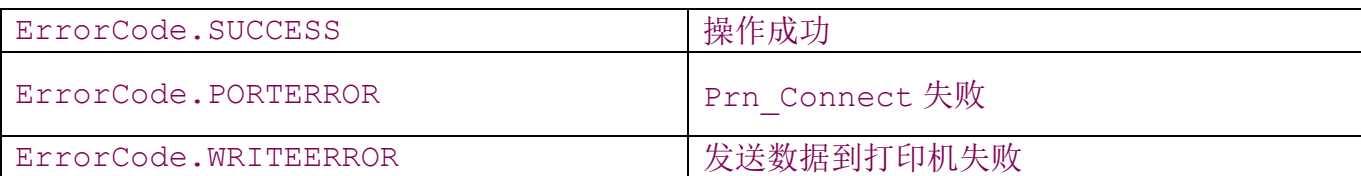

# 备注**:**无

<span id="page-15-0"></span>6).Prn\_PrintString

int Prn PrintString(String strPrint)

### 描述**:**打印字符串

# 参数**:**

String strPrint**:**待打印字符串,打印效果取决于当前的打印机状态。

### 返回值**:**

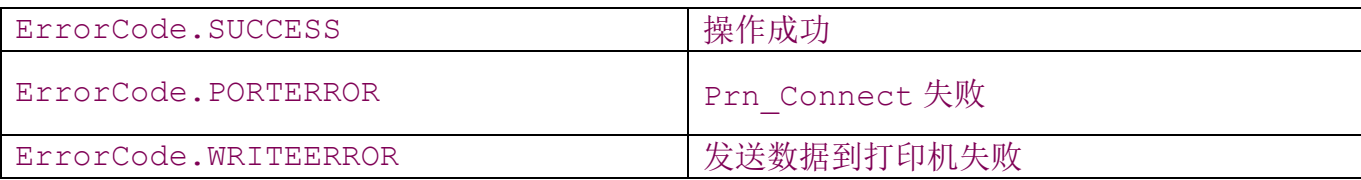

# 备注**:**无

<span id="page-15-1"></span>7).Prn\_PrintBarcode

int Prn PrintBarcode(String strBarcode, int Symbology, int

Height, int Width, int TextPosition)

描述**:**打印一维条码

# 参数**:**

String strBarcode:条码内容, 注意所选的条码类型不同, 所支持的字符范围不同。

int Symbology:条码类型,可选以下值:

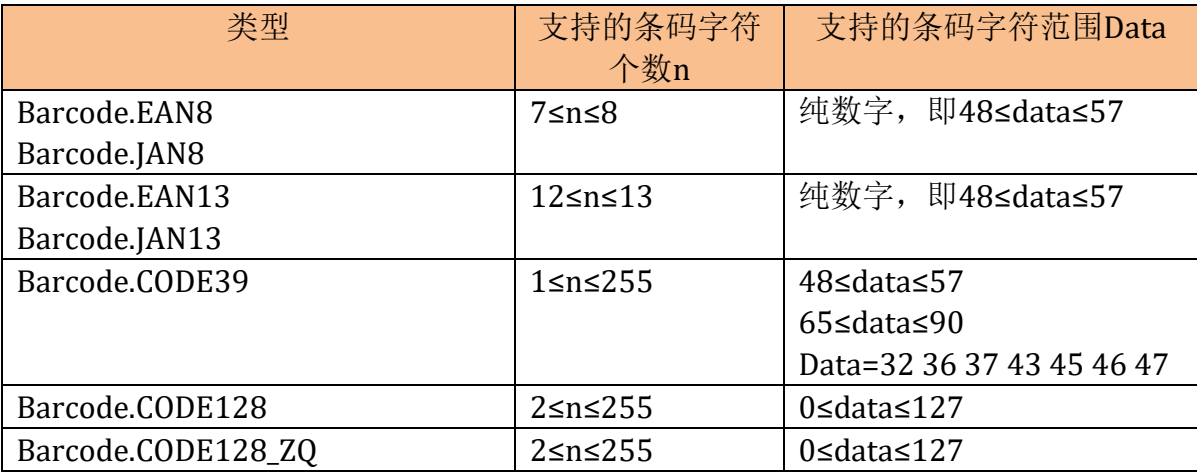

注意: 部分机型只支持标准 CODE128 格式, 部分机型只支持我们 CODE128 格式, 或者两种 格式均支持,请根据实际情况使用。

int Height:条码高度,以点为单位,范围为 1-255

int Width:条码宽度,范围为 2~7。注意*:*如果条码内容较多,条码的总宽度超出打印纸的可 打印宽度,条码将会不打印。

int TextPosition:条码文本的打印位置,可选以下值:

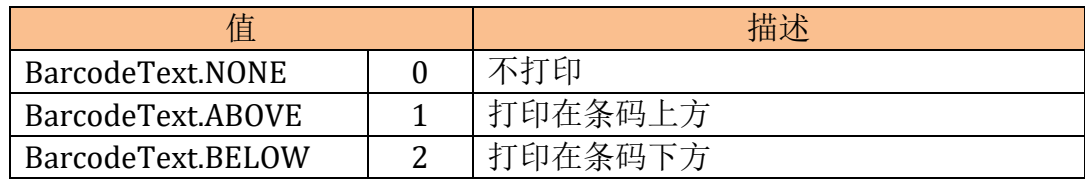

注意:部分机型可能不支持设置条码文本的打印位置,比如 *AB-321M V1.0B2* 版本,*JAN8* 和 *JAN13* 固定打印在条码下方,*CODE39* 和 *CODE128* 则固定为不打印文本。

#### 返回值**:**

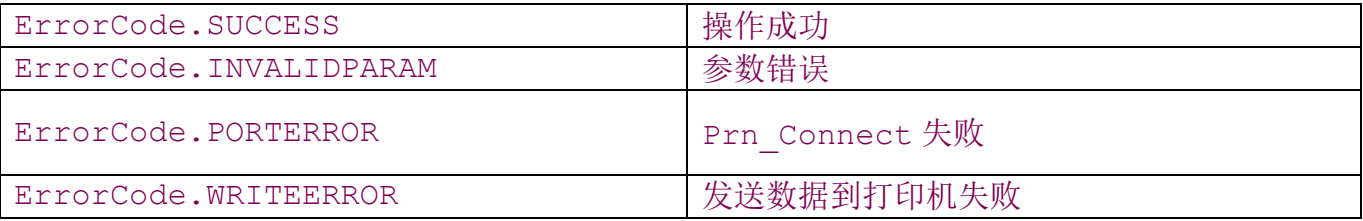

备注**:**如果该机型支持设置条码对齐方式,则可通过 *Prn\_SetAlignment* 接口进行设置,注意, 部分机型不支持条码对齐方式时,设置右对齐、居中时,可能会因为超出打印范围而无法打印条 码。

<span id="page-17-0"></span>8).Prn\_PrintQRCode

int Prn\_PrintQRCode(int nMode, String strCode)

描述**:**打印二维条码

### 参数**:**

int nMode:二维条码类型, 如下:

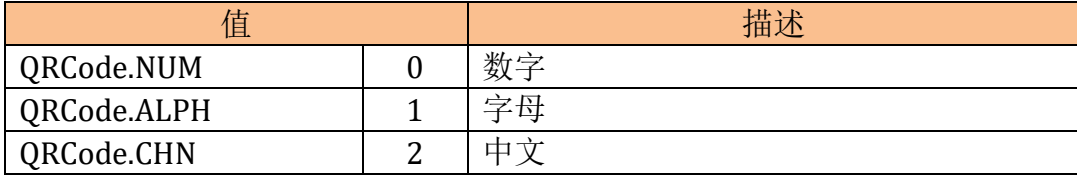

String strCode:二维条码内容

#### 返回值**:**

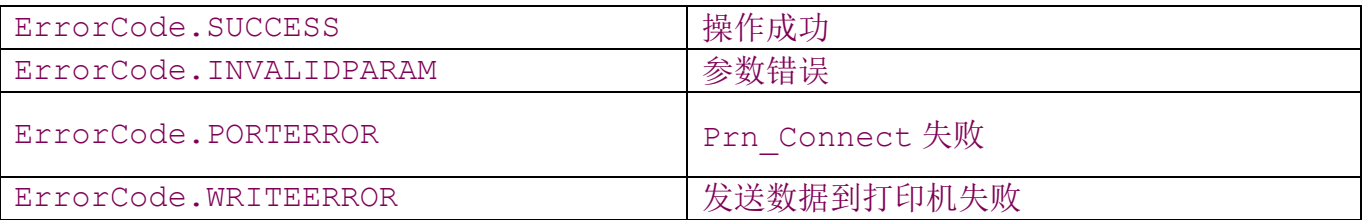

备注**:**部分机型不支持二维码打印,则本接口无效。

<span id="page-17-1"></span>9).Prn PrintBitmap

int Prn PrintBitmap(Bitmap image, int Type)

#### 描述**:**打印位图

#### 参数**:**

Bitmap image:Android Bitmap 类型描述的位图数据

int Type:指定打印格式,可选以下值:(注意: 打印机型号不同, 对应值和对应的效果可能不 同,请以实际效果为准。)

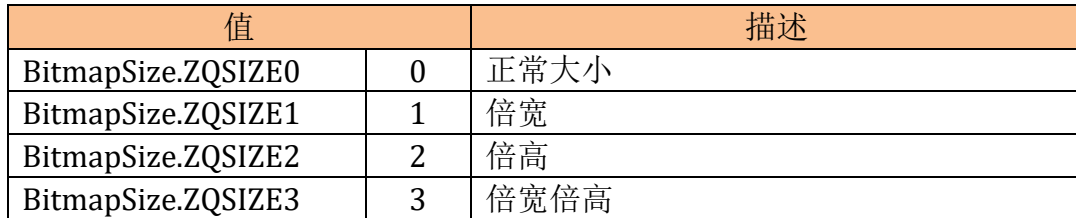

#### 返回值**:**

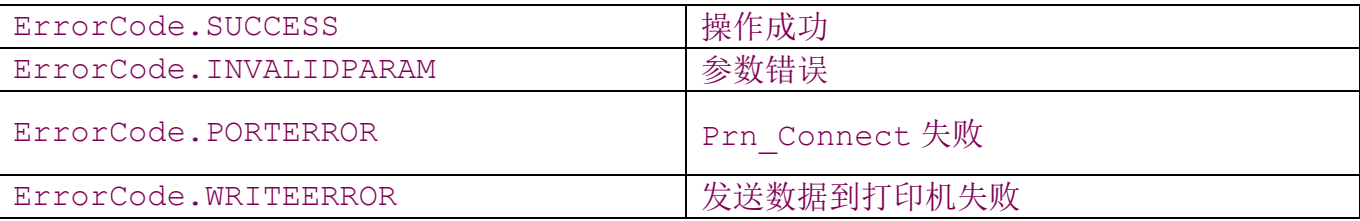

#### 备注**:**

*1.*打印机仅支持单色位图打印,如果 *Bitmap* 的原始图像为彩色位图,在自动转换后,输出 图像效果可能较差*.*

*2.*如果该机型支持位图对齐方式,请调用 *Prn\_SetAlignment* 接口进行设置,如果该机型 打印位图不支持对齐方式,如要实现对齐,请在图片的左边加上适当宽度的空白即可。

*3.* 因为各个机型对打印位图指令的兼容存在差别,如果通过本接口打印乱码,请尝试调用 *Prn\_PrintBmp* 指令打印。

*4.* 图片的宽度不要超过打印机的可打印宽度,比如 *58mm* 最大宽度为 *384* 像素,*80mm* 最大 宽度为 *576* 像素;另外注意如果使用了倍宽参数,则可打印的图像宽度需减半,否则在使用部 分机型时可能会出现图像不准确。

<span id="page-18-0"></span>10).Prn\_PrintBmp

int Prn PrintBmp(String strFileName, int Type)

#### 描述**:**打印位图

#### 参数**:**

Bitmap strFileName:Windows BMP 单色位图文件。

int Type:指定打印格式,可选以下值:(注意: 打印机型号不同, 对应值和对应的效果可能不 同,请以实际效果为准。)

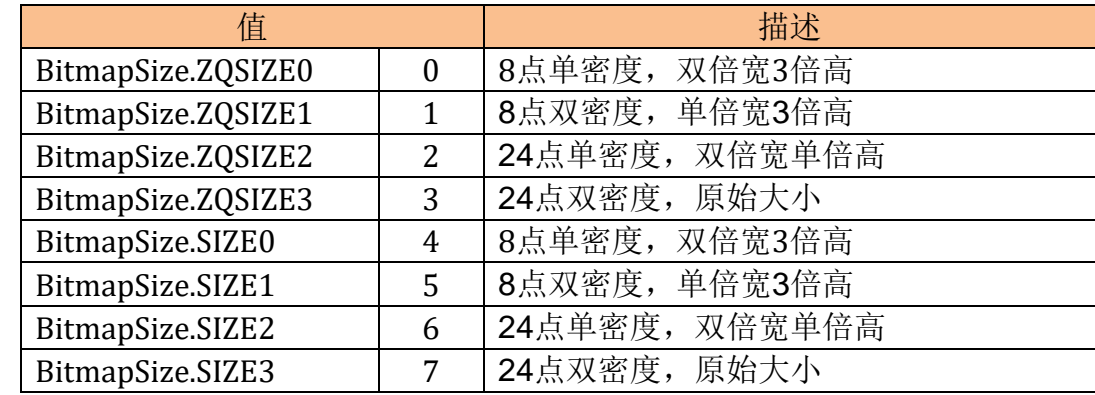

注意:因为我们的大部分打印机支持的 *1B 2A* 指令是不需要在最后加 *0A* 指令进行换行的, 而 *AB-88H* 等机型(具体机型请咨询销售或售后技术支持)则需要在最后增加 *0A* 指令进行换行。 *SIZE0 ~ SIZE3* 相对于 *ZQSIZE0 ~ ZQSIZE3* 就是在最后增加了 *0A* 指令,因此 *SIZE0 ~ SIZE3* 等参数适用于 AB-88H 等打印机, 而 ZOSIZE0 ~ ZOSIZE3 等参数适用于其他打印机, AB-88H 不仅需要使用 *0A* 指令进行换行,并且需要设置适当的行间距,否则打印位图将会出现重叠或者 有间隔,并且在打印位图后需要再次设置行间距以适应文本打印。

int Alignment**:**设定打印位图的对齐方式,可选以下值:

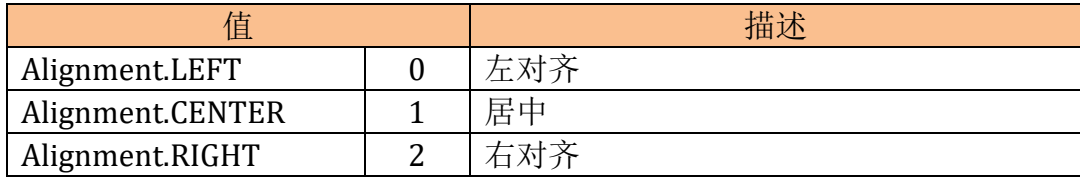

### 返回值**:**

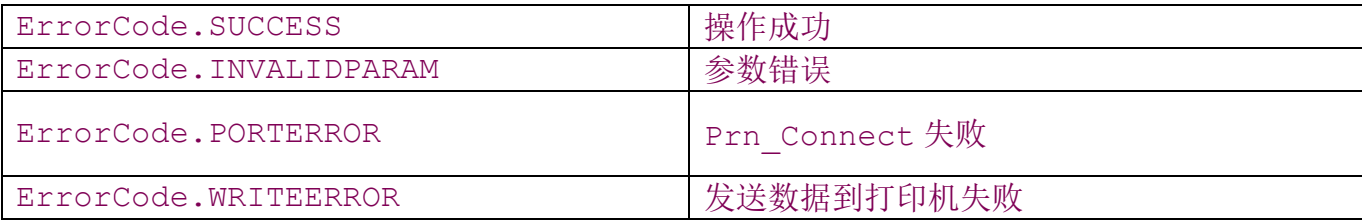

# 备注**:**

<span id="page-19-0"></span>11).Prn\_CutPaper

int Prn\_CutPaper()

# 描述**:**切刀

# 参数**:**无

# 返回值**:**

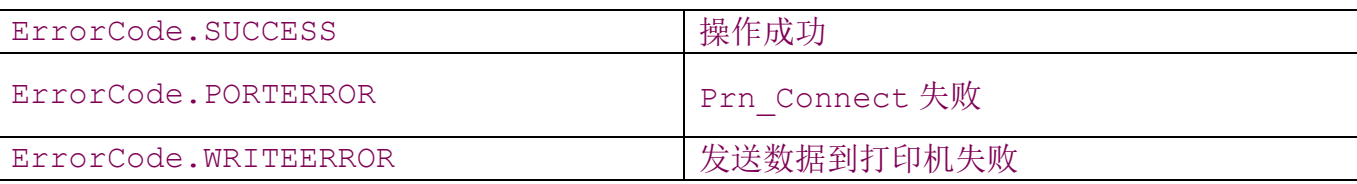

# 备注**:**不带切刀的机型本接口将不起作用。

### <span id="page-20-0"></span>12).Prn\_CutPaper

int Prn\_CutPaper(int nCutMode)

### 描述**:**切刀

参数**:** int nCutMode:切刀模式。可选以下值:

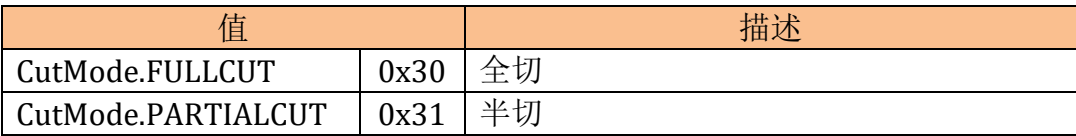

注意:部分机型虽然带了切刀,但是切刀可能是只能半切或只能全切,则不管传入的参数是 什么,都将半切或全切。

#### 返回值**:**

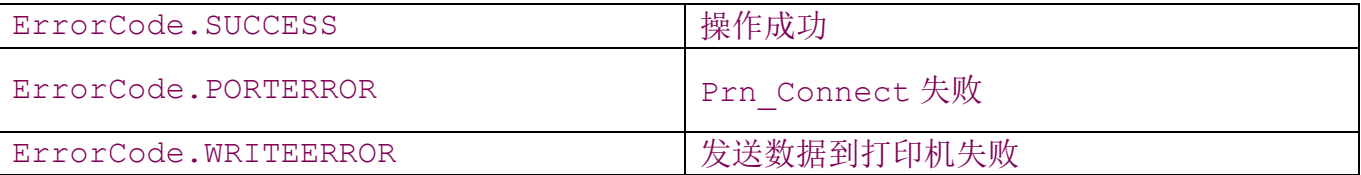

备注**:**不带切刀的机型本接口将不起作用。对于较老的机型可能不支持本接口的指令,则只能通 过 *Prn\_CutPaper()*接口进行切刀,如果该机型支持半切和全切,请直接通过 *Prn\_SendData* 接口发送相关的切刀指令进行切刀。

<span id="page-20-1"></span>13).Prn\_OpenCashbox

int Prn\_OpenCashbox(int iWitch)

### 描述**:**弹开钱箱

# 参数**:**

int iWitch:指定弹开哪个钱箱。不指定此参数则默认打开 PIN3 上的钱箱。

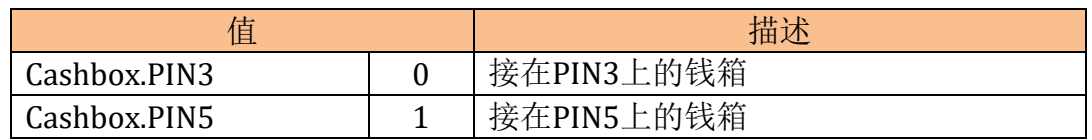

#### 返回值**:**

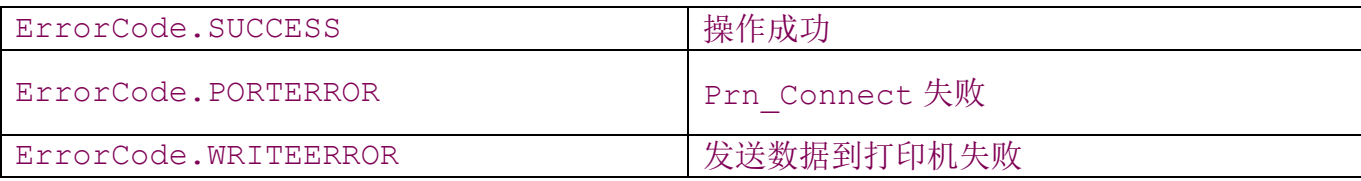

# 备注**:**无

<span id="page-21-0"></span>14).Prn\_LineFeed

int Prn\_LineFeed(int nLine)

# 描述**:**打印纸走空白行

# 参数**:**

int nLine:走纸行数

#### 返回值**:**

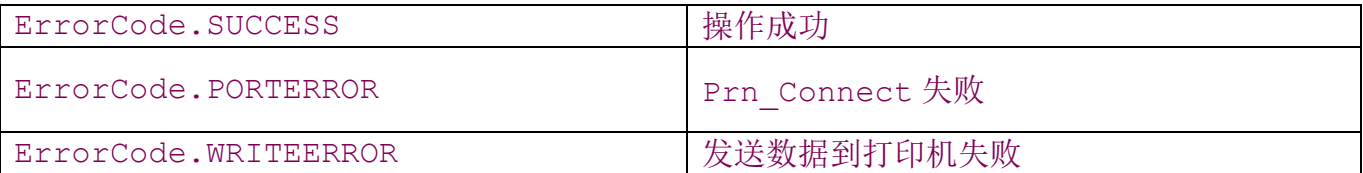

# 备注**:**无

<span id="page-22-0"></span>15).Prn\_MarkFeed

int Prn\_MarkFeed()

描述**:**打印纸走纸到黑标

参数**:**无

# 返回值**:**

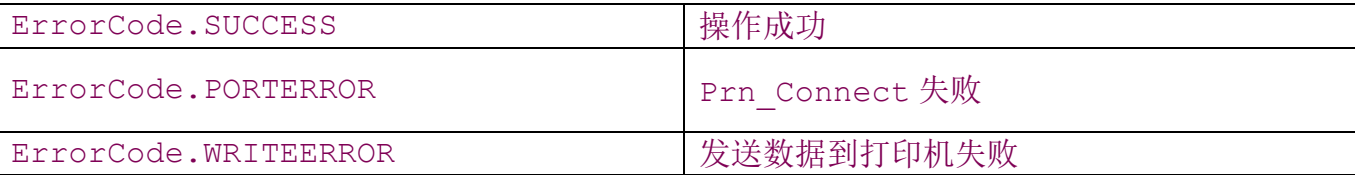

# 备注**:**

1.部分机型不支持黑标打印,则本接口无效。

2.部分特殊机型可能跟本接口的指令不兼容,则需要另外通过 Prn\_SendData 接口进行控 制。

<span id="page-22-1"></span>16).Prn\_SetCharacterSet

int Prn\_SetCharacterSet(String strCode)

描述**:**设置发送到打印机数据流的编码方式

# 参数**:**

String strCode:编码方式,比如: gb2312 为简体中文,big5 为繁体中文,其他编码格式

请参阅 Android 的 System.setProperty("file.encoding", String value)的相关 说明。

### 返回值**:**

ErrorCode.SUCCESS 按作成功

备注**:** 默认的编码方式为英文,如要打印机其他语言的字符(比如中文),则一般在程序初始化 时调用一次即可。

<span id="page-23-0"></span>17).Prn\_SetInterCharacterSet

int Prn\_SetInterCharacterSet(int Value)

描述**:**设置打印机的编码格式

### 参数**:**

Int Value:编码格式,如下表:

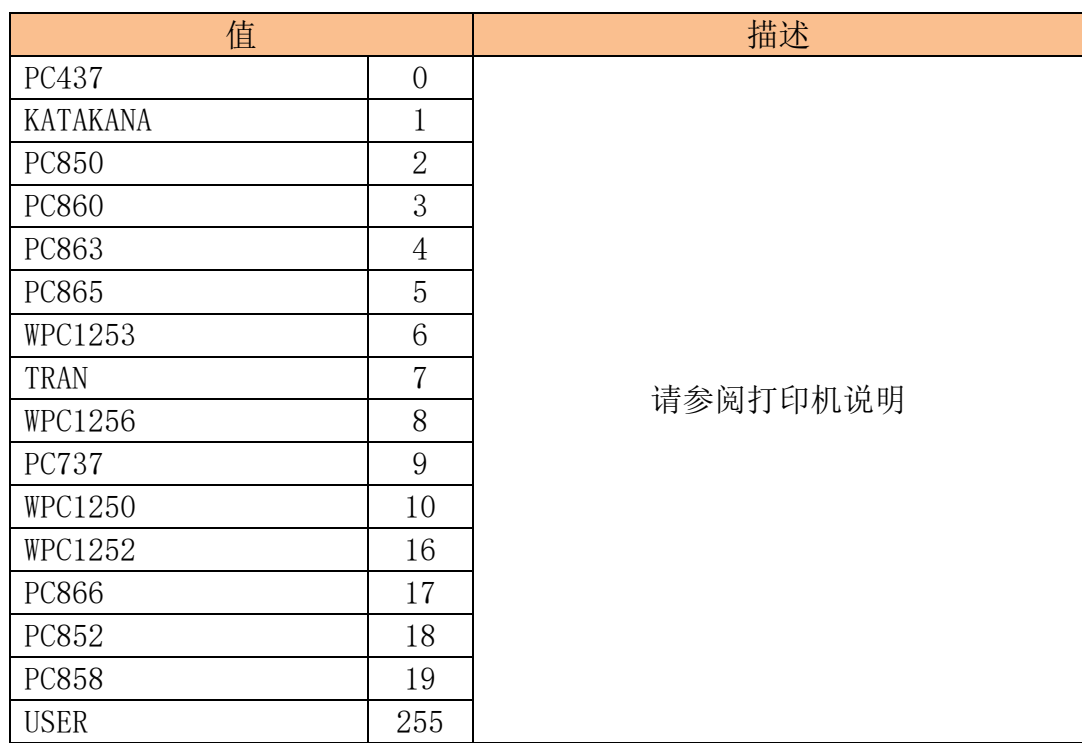

### 返回值**:**

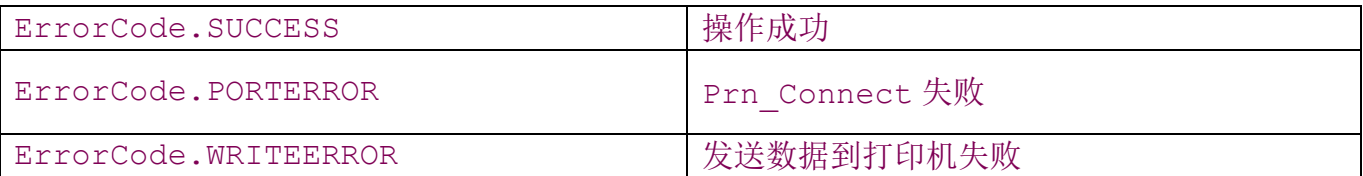

# 备注**:**

*1.*部分机型可能需要打印机重启后生效,打印机内部编码方式为永久性生效,只需设置一 次。

*2.*部分机型可能仅支持拨码方式设置,此接口对该机型无效。

<span id="page-24-0"></span>18).Prn\_SetLineSpacing

int Prn\_SetLineSpacing(int nSpace)

#### 描述**:**设置打印机行间距

### 参数**:**

int nSpace:行间距值大小,因为各款机型的打印头以及默认值可能不同,因此此处的移动单位 以及可取的值范围各款机型可能不一致,请以实际为准,具体请参阅对应机型的 1B 33 指令。当 nSpace=0 时, 恢复为打印机默认的初始值。

#### 返回值**:**

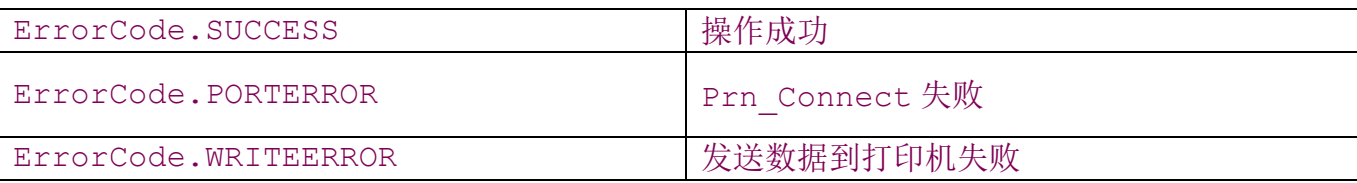

#### 备注**:**

<span id="page-24-1"></span>19).Prn\_SetFontStyle

int Prn\_SetFontStyle(int nStyle)

#### 描述**:**设置字体效果

#### 参数**:**

int nFontStyle: 设定打印字符的属性,可选以下值或组合:

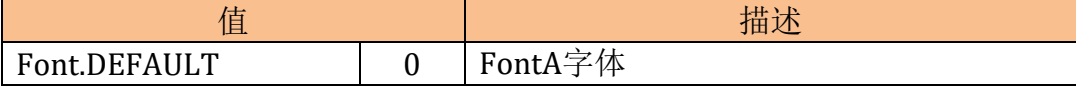

打印机 Android SDK 使用说明

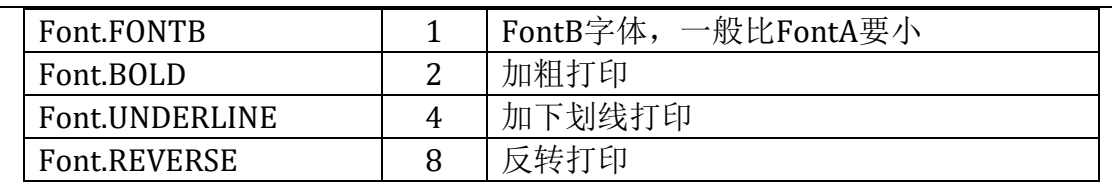

# 返回值**:**

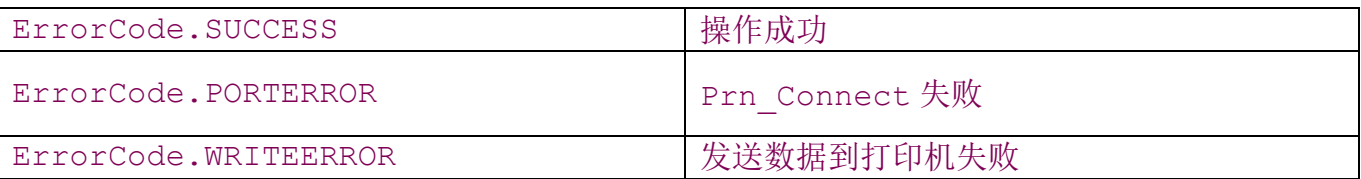

备注**:** 如果与 *Prn\_SetFontSize* 同时使用时,请放在 *Prn\_SetFontSize* 的前面,否则将 无法改变字体的大小。

<span id="page-25-0"></span>20).Prn\_SetFontSize

int Prn\_SetFontSize(int nSize)

描述**:**控制打印字符的倍宽倍高

# 参数**:**

int nSize:倍宽倍高设置,可选值为:

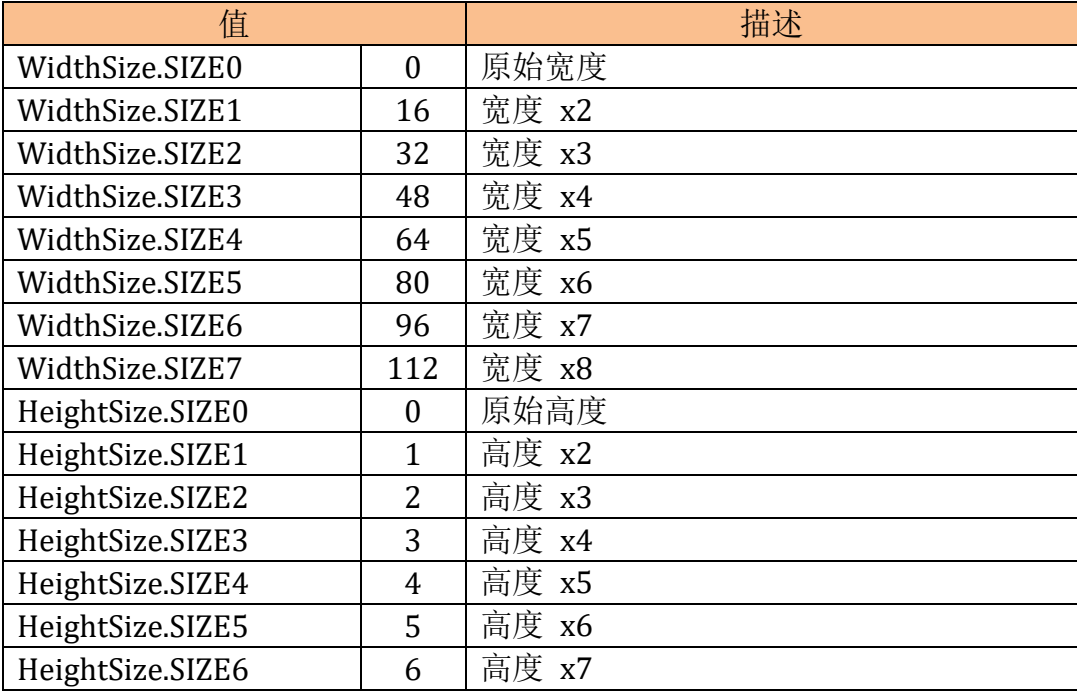

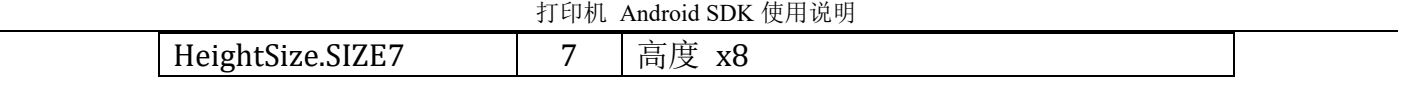

注*:WidthSize* 和 *HeightSize* 可以进行组合,比如 *WidthSize1|HeightSize1* 表示宽

度和高度都 *x2*。

#### 返回值**:**

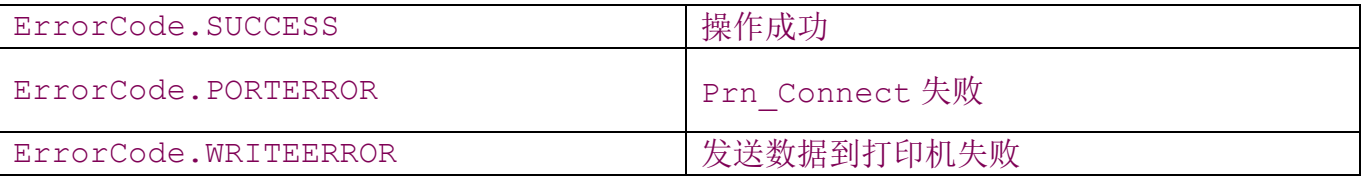

备注**:**如果与 *Prn\_SetFontStyle* 同时使用,请放在 *Prn\_SetFontStyle* 的后面,否则在调 用 *Prn\_SetFontStyle* 后字体将会恢复为原始大小。

<span id="page-26-0"></span>21).Prn\_SetAlignment

int Prn\_SetAlignment(int nAlignment)

描述**:**设置打印内容的对齐方式。注:部分机型可能不支持,或者并不对所有内容都生效;一般 对打印字符生效,部分机型对位图和条码也生效。

# 参数**:**

int Alignment**:**设定打印字符的对齐方式,可选以下值:

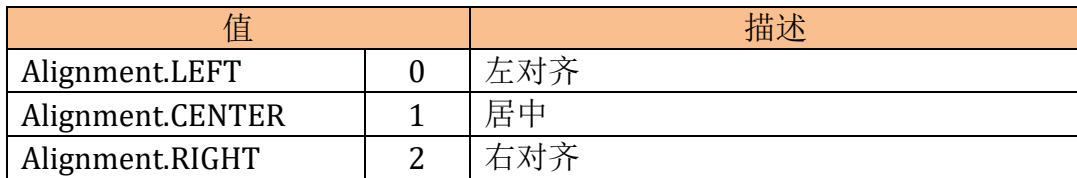

#### 返回值**:**

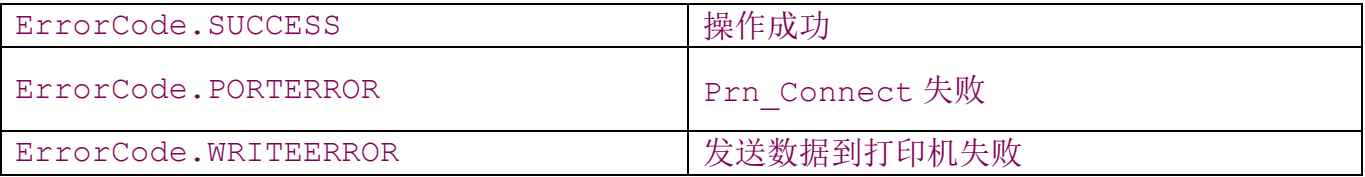

# 备注**:**

<span id="page-27-0"></span>22).Prn\_SendData

int Prn SendData(byte[] byData, int nLen)

描述**:**发送字节流数据到打印机

# 参数**:**

Byte[] byData:字节流数据,可以是打印机控制指令也可以是打印字符串。

Int nLen:指定要发送的字节长度

#### 返回值**:**

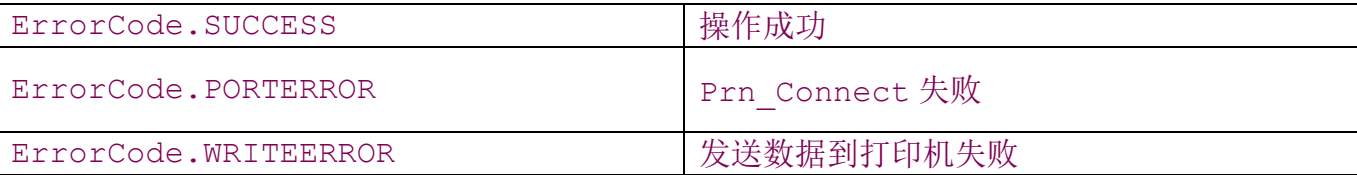

# 备注**:**

<span id="page-27-1"></span>23).Prn\_ReadData

int Prn ReadData(byte []by, int nLen, int nTimeout)

# 描述**:**接收打印机回传的数据

# 参数**:**

Byte []by:存放数据的缓冲区

int nLen:要接收的字节个数, 如果 nLen 大于 by 的长度, 将最多接收的字节个数为 by 的长 度。

int nTimeOut:超时设置,单位为 ms。

#### 返回值**:**

>0 读取成功的字节数

Prn Connect 失败

### 备注**:**

*1*、 需要对打印机进行更多控制时才需要调用本接口进行接收数据。比如,因为不同的机 型的查询指令返回值可能不同,如果 *Prn\_Status* 接口无法准确的返回打印机的当前状态,可 以发送 10 04 n 指令到打印机,然后接收打印机的返回数据,该指令说明请参阅打印机说明书 的指令集说明。

2、 USB 端口时,部分机型可能不支持数据返回

<span id="page-28-0"></span>24).Prn\_BeginTransaction

int Prn\_BeginTransaction()

描述**:**启用批处理模式

参数**:**无

#### 返回值**:**

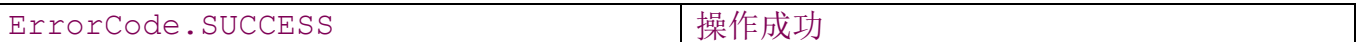

备注**:**

*1.* 启用批处理模式后,除 *Prn\_Status*、*Prn\_PowerStatus*、*Prn\_GetMsrTrack* 这几 个接口外,其他接口的数据将不会立即发送,而是缓冲在本地,直到退出批处理模式 *EndTransaction* 时才真正发送到打印机。

*2.* 批处理模式问题请参阅本说明的第四部分《其他问题· 批处理模式》

<span id="page-28-1"></span>25).Prn\_EndTransaction

int Prn\_EndTransaction()

描述**:**退出批处理模式

#### 参数**:**无

#### 返回值**:**

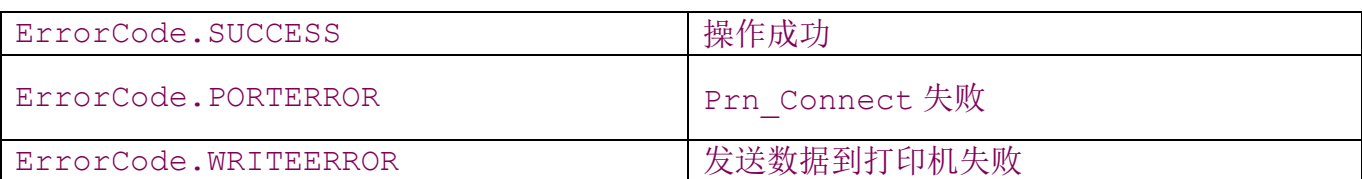

备注**:** 支持批处理打印模式的网口打印机*,*在退出批处理模式后*,*最好立即断开连接*,*以便 下一个连接的主机发送的数据能够立即打印*.*批处理模式问题请参阅本说明的第四部分《其他问 题· 批处理模式》

<span id="page-29-0"></span>26).Prn\_GetMsrTrack

byte[] Prn GetMsrTrack(int nTrack, int nTimeout)

描述**:**手持打印机 AB-3X0M 系列打印机获取刷卡数据

#### 参数**:**

int nTrack:要读取的轨道,如下表:

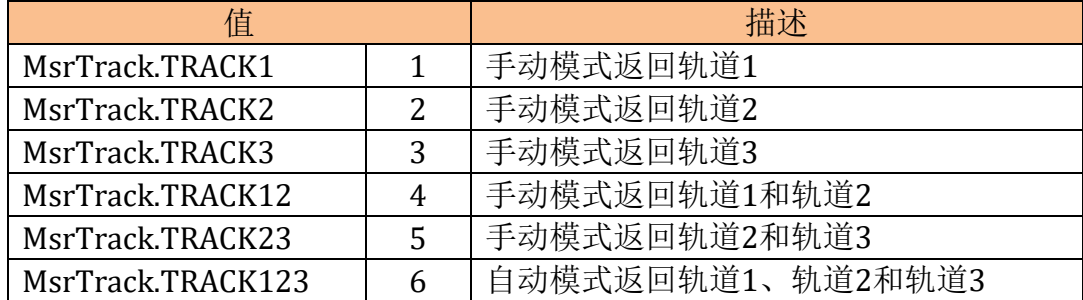

手动模式:刷卡后调用本接口返回指定轨道的数据。

自动模式:刷卡后调用本接口固定返回 3 个轨道的数据。

切换刷卡器的操作模式,请参阅打印机说明书。

int nTimeout:读取数据的超时值,单位为毫秒。

#### 返回值**:**

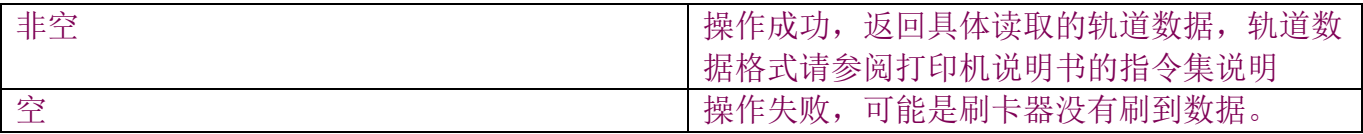

# 备注**:**

# <span id="page-31-0"></span>4.标签打印机接口

<span id="page-31-1"></span>1).prn\_PageSetup

void prn\_PageSetup (int pageHeight, int pageWidth)

描述**:**设置标签页面大小

# 参数**:**

int pageWidth**:**标签宽度

int pageHeight**:**标签高度

#### 返回值**:**无

备注**:**打印机支持的最大页面尺寸为 *576* 点×*2000* 点,旋转 *90* 度则为 *2000* 点×*576* 点。

<span id="page-31-2"></span>2).prn\_PagePrint

int prn\_PagePrint(int rotate)

#### 描述**:**打印标签

#### 参数**:**

int rotate:是否旋转,可选以下值:

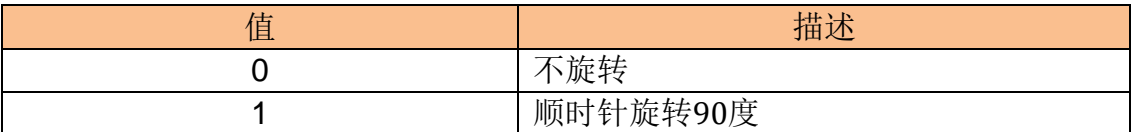

#### 返回值**:**

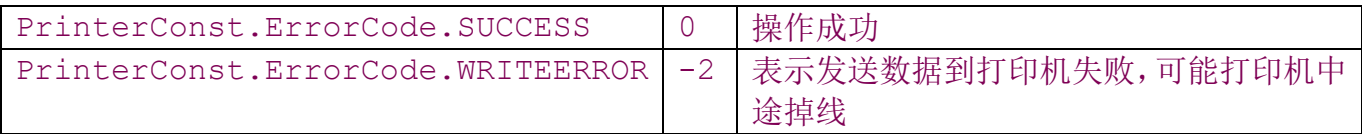

# 备注**:**无

<span id="page-32-0"></span>3).prn\_PageClear

void prn\_PageClear()

描述**:**清除页面,之前设置的内容全部清空

### 参数**:**无

返回值**:** 无

<span id="page-32-1"></span>备注**:**无

4).prn\_PrinterStop

int prn\_PrinterStop()

描述**:**打印机停止打印,并清空打印机缓存

### 参数**:**无

#### 返回值**:**

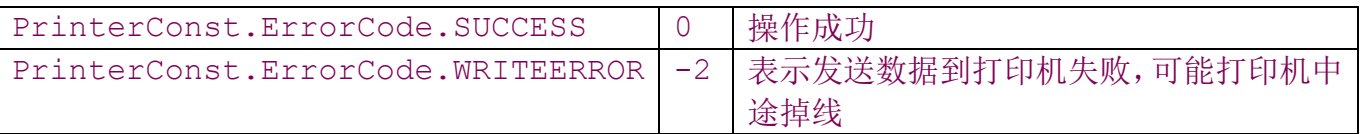

# 备注**:**无

<span id="page-32-2"></span>5).prn\_DrawBox

void prn DrawBox(int lineWidth, int x0, int y0, int x1, int y1)

#### 描述**:**画方框

# 参数**:**

int lineWidth:线条的粗细,以点为单位。

int x0:起始位置的 x 轴坐标

int y0:起始位置的 y 轴坐标

int x1:结束位置的 x 轴坐标

int y1:结束位置的 y 轴坐标

### 返回值**:** 无

# 备注**:**无

<span id="page-33-0"></span>6).prn\_DrawLine

void prn DrawLine(int lineWidth, int x0, int y0, int x1, int y1)

#### 描述**:**画线

# 参数**:**

int lineWidth:线条的粗细,以点为单位。

int x0:起始位置的 x 轴坐标

int y0:起始位置的 y 轴坐标

int x1:结束位置的 x 轴坐标

int y1:结束位置的 y 轴坐标

# 返回值**:** 无

# <span id="page-33-1"></span>备注**:**无

7).prn\_DrawInverseLine

void prn DrawInverseLine(int x0, int y0, int x1, int y1)

描述**:**画黑方块,一般用于整个区域的反转打印

### 参数**:**

int x0:起始位置的 x 轴坐标

int y0:起始位置的 y 轴坐标

int x1:结束位置的 x 轴坐标

int y1:结束位置的 y 轴坐标

#### 返回值**:** 无

备注:整体区域反转打印效果如 SAVE ,要实现此效果,需要调用 prn\_DrawInverseLine 打 印整个黑块,然后再调用 prn\_DrawText 正常打印内容即可,注意此时 prn\_DrawText 的参数 中不需要启用反转.

<span id="page-34-0"></span>8).prn\_DrawText

void prn DrawText (int x, int y, String text, String fontName, int fontsize, int rotate, int bold, int underline, int reverse)

#### 描述**:**打印文本

#### 参数**:**

int x:起始位置的 x 轴坐标

int y:起始位置的 y 轴坐标

String text**:**文本内容

String fontName:字体名称,见下表。

#### int fontsize:字体大小,见下表。

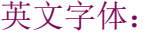

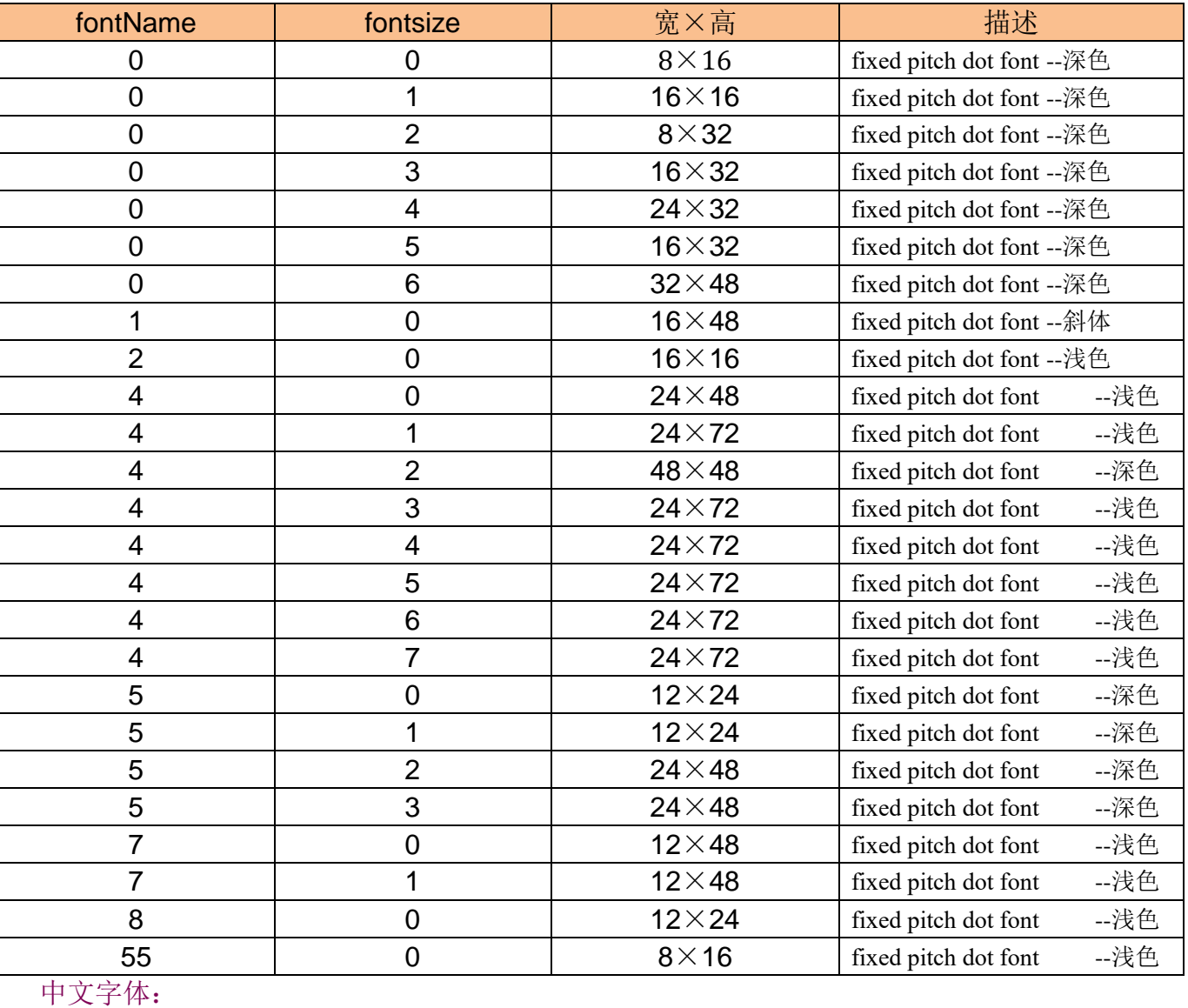

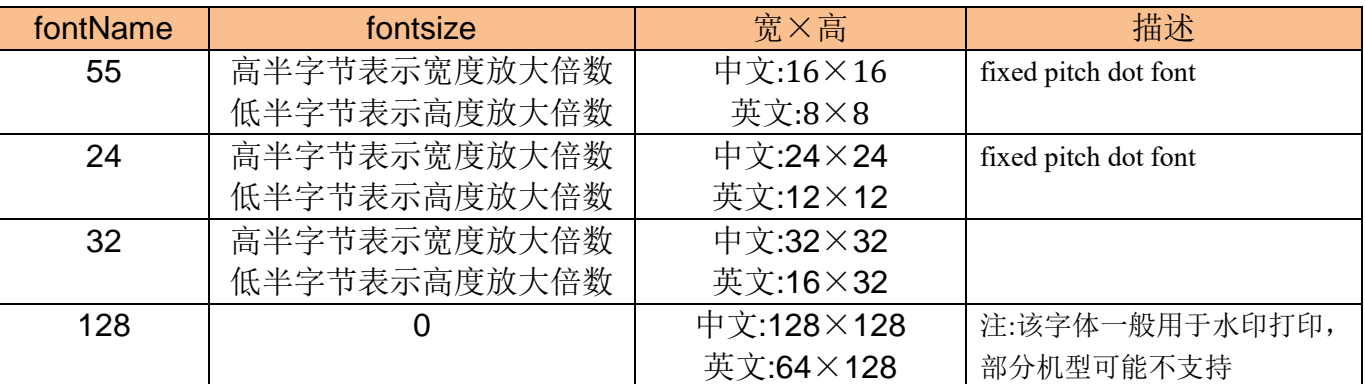

例子: fontsize=0x11,表示宽度和高度都放大 1 倍, 即 2 倍宽和 2 倍高。

fontsize=0x10,表示宽度放大 1 倍,高度保持原始大小

fontsize=0x23,表示宽度放大 2 倍,高度放大 3 倍。

int rotate**:**是否旋转,可选以下值:

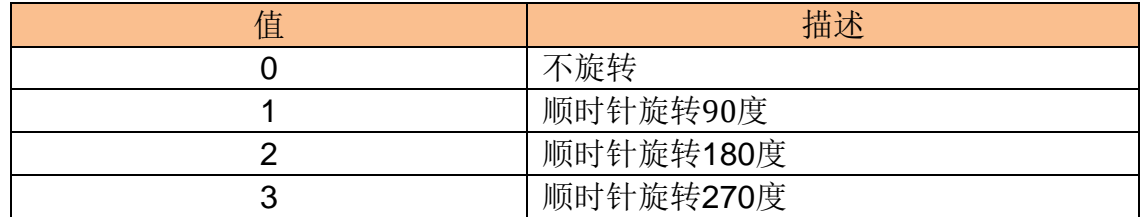

**int** bold**:**是否加粗,可选值为 0-5,0 时为正常不加粗。

**int** underline**:**是否加下划线,可选以下值:

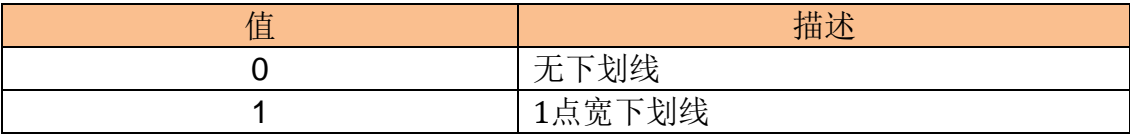

**int** reverse**:**是否黑白反转,可选以下值**:**

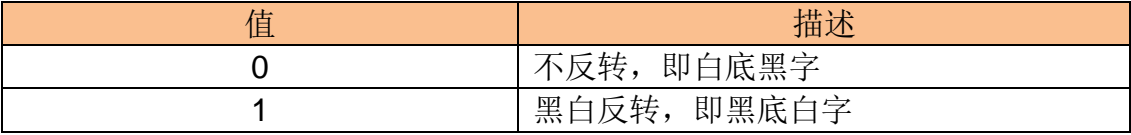

#### 返回值**:** 无

<span id="page-36-0"></span>备注**:**无

9).prn\_DrawTextAlign

void prn\_DrawTextAlign (int x0, int y0, int x1, int y1, int nAlign, String text, String fontName,int fontsize, int rotate,

int bold, int underline, int reverse)

描述**:**指定一个方块区域,按指定的对齐方式打印文本

#### 参数**:**

int x0:起始位置的 x 轴坐标

int y0:起始位置的 y 轴坐标

int x1:结束位置的 x 轴坐标

int y1:结束位置的 y 轴坐标

int nAlign:对齐方式,可选以下值:

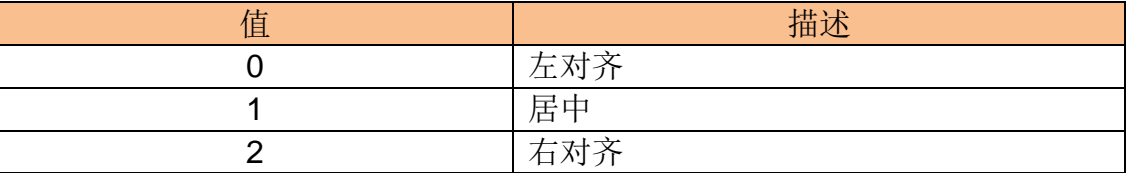

String text**:**文本内容

String fontName:字体名称,见 prn\_DrawText 接口的同参数说明。

int fontsize:字体大小, 见 prn\_DrawText 接口的同参数说明。

int rotate**:**是否旋转,可选值见 prn\_DrawText 接口的同参数说明。

**int** bold**:**是否加粗,可选值为 0-5,0 时为正常不加粗。

**int** underline**:**是否加下划线,可选值见 prn\_DrawText 接口的同参数说明。

**int** reverse**:**是否黑白反转,可选值见 prn\_DrawText 接口的同参数说明。

#### 返回值**:** 无

备注**:**注意对齐方式仅是水平方向的对齐,纵向对齐需要自己计算 Y 轴的起始坐标。

<span id="page-37-0"></span>10).prn\_DrawBarcode

int prn DrawBarcode(int x, int y, String text, int barcodetype,

int rotate, int linewidth, int height)

#### 描述**:**打印条码

#### 参数**:**

int x:起始位置的 x 轴坐标

int y: 起始位置的 y 轴坐标

String text:条码内容

int barcodetype:标签类型,可选值对应的条码类型如下:

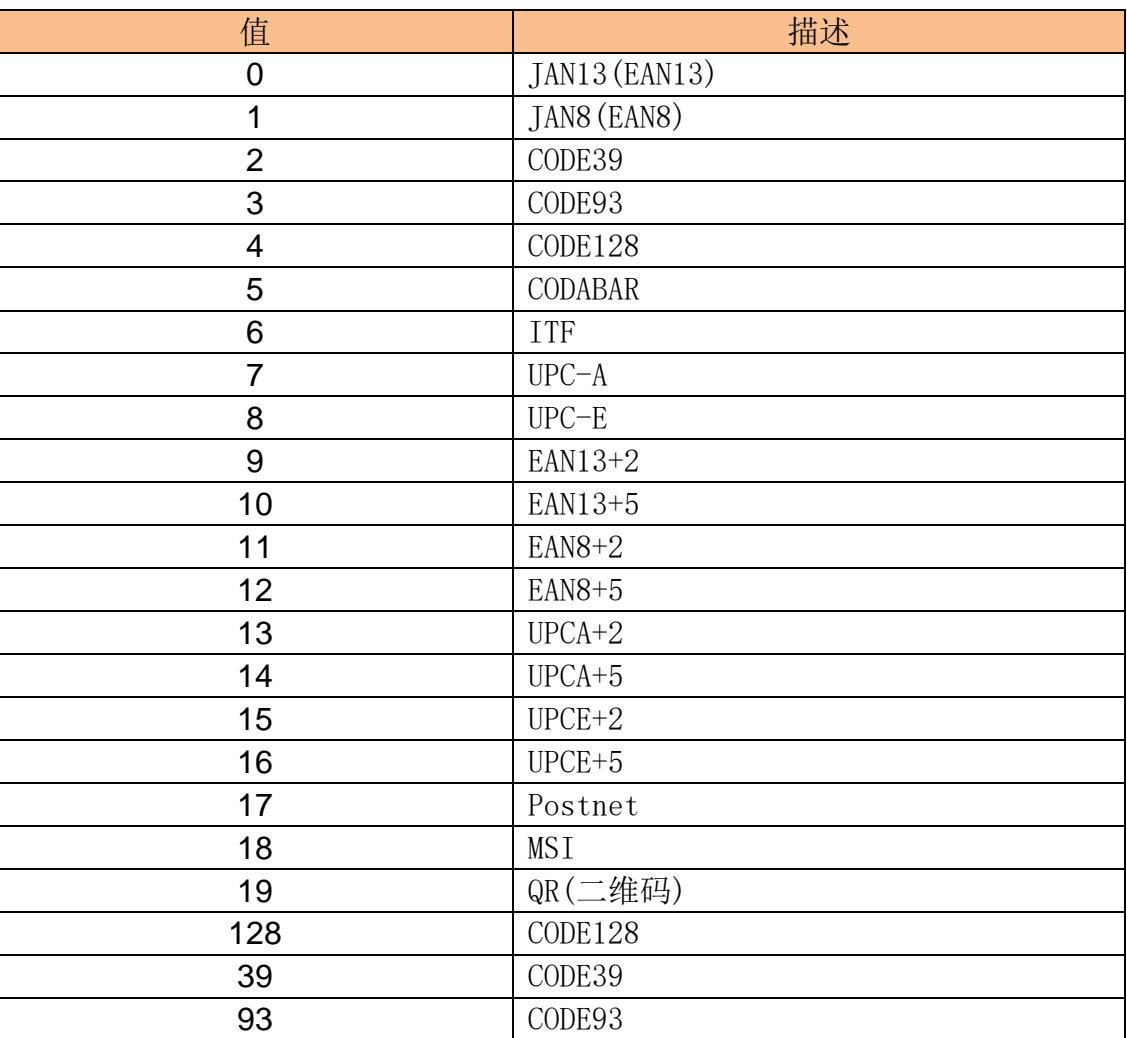

int rotate:是否旋转,可选以下值:

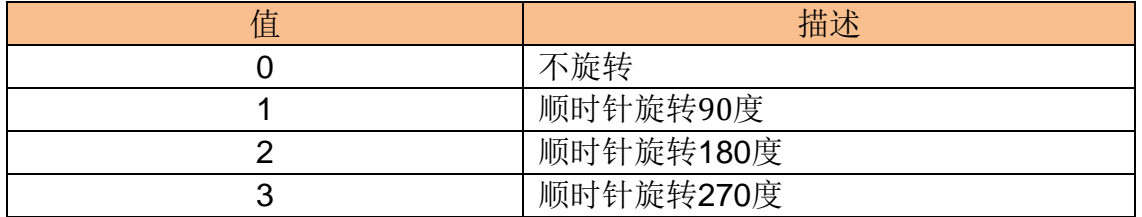

int linewidth:一维条码(barcodetype!=19)时为窄条码比例因子,二维条码

(barcodetype=19)时表示 QR 码类型,可选范围为 1 或 2。

int height: 一维条码 (barcodetype!=19)时指定以点为单位的条码高度, 二维条码

(barcodetype=19)时,为条码样式宽度/高度级别,可选值为 1~32。

#### 返回值**:**无

#### <span id="page-39-0"></span>备注**:**无

11).prn\_BarcodeText

void prn BarcodeText (String fontName, int fontsize, int offset)

描述**:**启用打印条码文本

#### 参数**:**

String fontName:字体名称,见 prn\_DrawText。

int fontsize:字体大小, 见 prn DrawText。

int offset:条码文本与条码的间隙。

#### 返回值**:**无

备注**:1)**必须在 prn\_Barcode 之前先调用才能生效.

**2)**条码文本固定跟条码居中对齐。

**3**)调用此接口后,当前标签打印均生效,如果下一个条码希望不打印条码文本,则需要在 下个条码打印前调用 prn\_AddLabelCommand("BARCODE-TEXT OFF\r\n");

<span id="page-39-1"></span>12).prn\_PrintBitmap

void prn PrintBitmap(int startx, int starty, Bitmap bmp)

描述**:**打印 Bitmap 位图

### 参数**:**

int startx:起始位置的 x 轴坐标

int starty: 起始位置的 y 轴坐标

Bitmap bmp:Bitmap 类型表示的位图内容

### 返回值**:** 无

#### <span id="page-40-0"></span>备注**:**无

13).prn\_PrinterStatus

int prn\_PrinterStatus()

描述**:**返回打印机状态

### 参数**:**无

返回值**:** -1:表示打印机无反应

 **0:**打印机状态正常

>0:打印机异常,其中 bit0 表示打印机纸仓盖开, bit1 表示打印机缺纸, bit2 表

示温度异常,bit3 表示打印机忙 ,bit4 表示电量低,bit5 表示正在打印

# <span id="page-40-1"></span>备注**:**无

14).prn\_AddLabelCommand

int prn\_AddLabelCommand(String strCmd)

描述**:**发送标签打印机的相关指令

# 参数**:**

String strCmd:相关指令,具体指令请参阅打印机指令集

#### 返回值**:** 无

备注**:**仅用于需要实现特殊打印效果。

<span id="page-41-0"></span>15).prn\_DrawWatermark

void prn DrawWatermark (int x, int y, String text, String fontName,int fontsize, int rotate, int pattern, int gray)

#### 描述**:**打印水印

#### 参数**:**

int x:起始位置的 x 轴坐标

int y:起始位置的 y 轴坐标

String text**:**文本内容

String fontName:字体名称,见 prn\_DrawText 接口相关参数说明。

int fontsize:字体大小,见 prn DrawText 接口相关参数说明。

int rotate**:**是否旋转,见 prn\_DrawText 接口相关参数说明。

int pattern:水印模板,可选以下值:

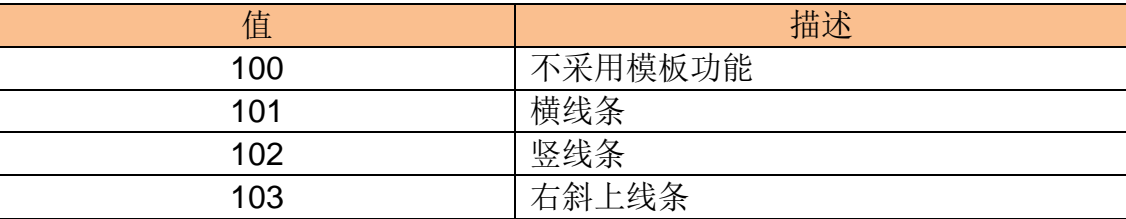

打印机 Android SDK 使用说明

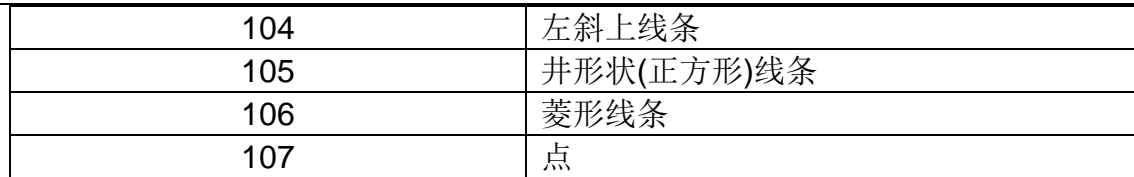

int gray:灰度等级,可选 0-4,0-black,4-gray。

# <span id="page-42-0"></span>5.条码打印机接口

<span id="page-42-1"></span>1).bar\_SetSize

int bar\_SetSize (double dWidth, double dHeight, int nUnit)

描述**:**设置标签页面大小

### 参数**:**

double dWidth**:**标签宽度

double dHeight**:**标签高度

int nUnit: 单位,可选以下值:

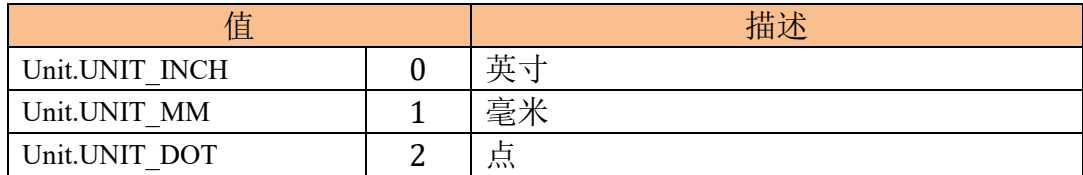

#### 返回值**:**

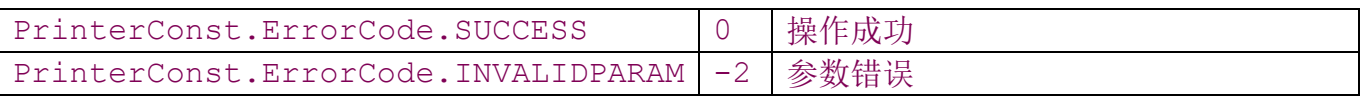

# 备注**:**

<span id="page-42-2"></span>2).bar\_SetGap

int bar SetGap (double dDst, double dOffset, int nUnit)

描述**:**设置两张标签之间的间隙距离

参数**:**

double dDst**:**定义标签间隙高度

double dOffset**:**定义标签间隙高度的补偿值,一般标签此值为 0.特殊标签如下图:

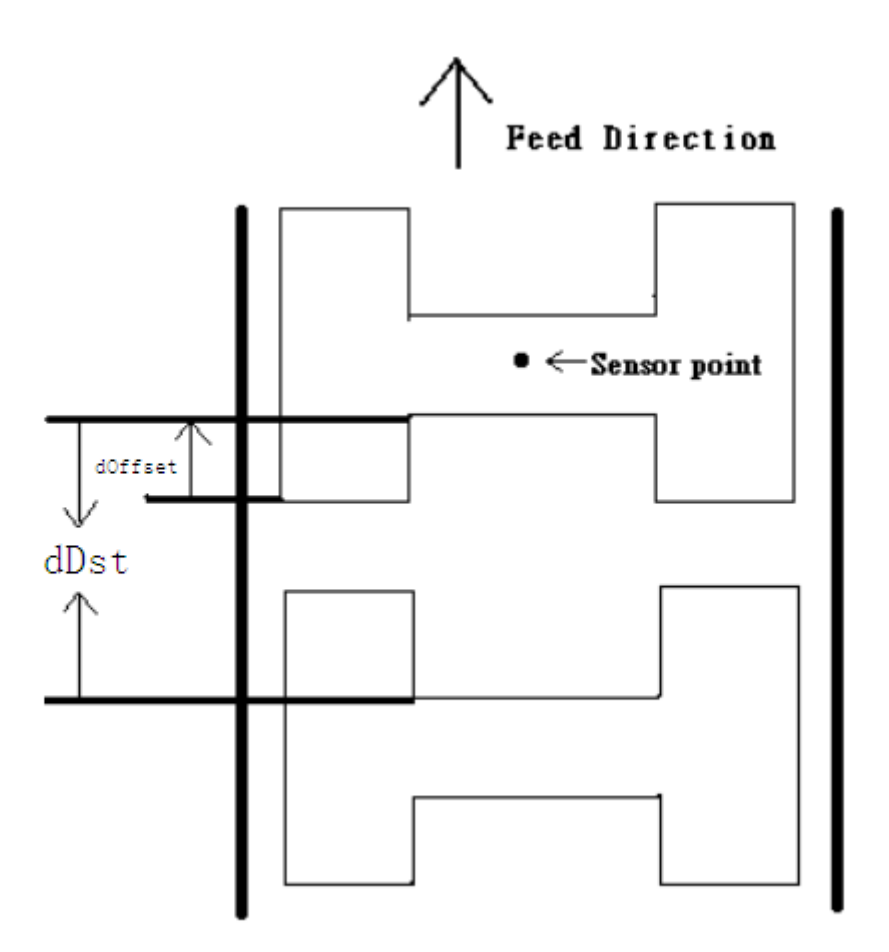

#### int nUnit: 单位,可选以下值:

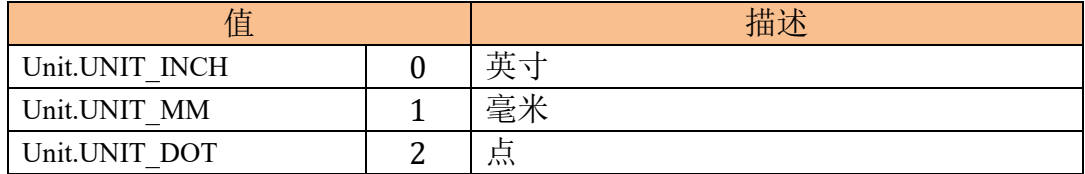

#### 返回值**:**

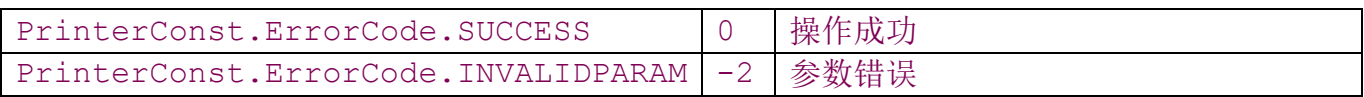

### <span id="page-44-0"></span>备注**:**

3).bar\_SetBline

int bar SetBline (double dHeight, double dExtra, int nUnit)

描述**:**设置黑标高度及使用者定义标签打印完后标签额外送出的长度

### 参数**:**

double dHeight**:**黑标高度

double dExtra**:**额外送出纸张长度,0 时为连续纸

int nUnit: 单位,可选以下值:

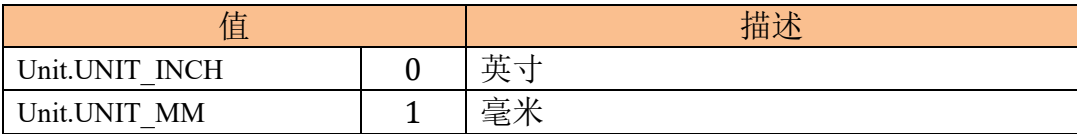

#### 返回值**:**

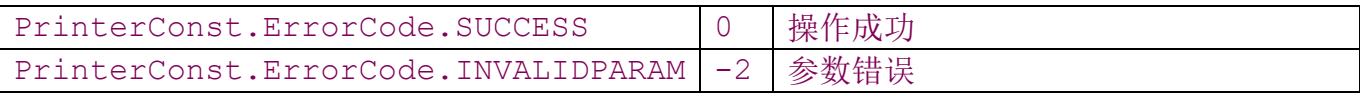

# <span id="page-44-1"></span>备注**:**

4).bar\_SetOffset

int bar SetOffset (double dOffset, int nUnit)

描述**:**设置标签打印完后额外推出的长度,特别是在撕纸时,可用来调整标签停止的位置,在打 印下一张时打印机会将原先多推出或少推出的部分以回拉的方式补偿回来

# 参数**:**

double dOffset**:**偏移距离

int nUnit: 单位,可选以下值:

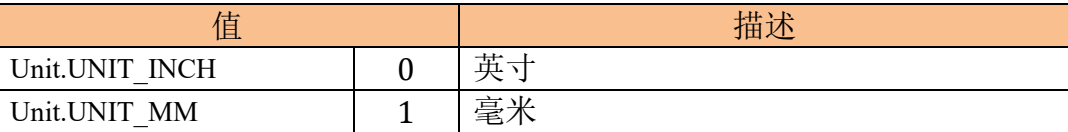

# 返回值**:**

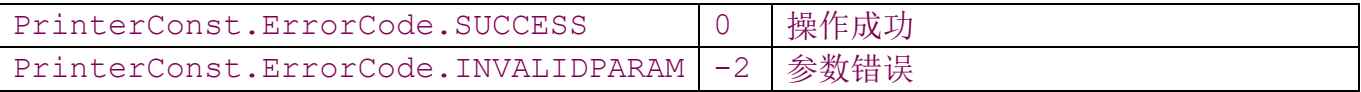

### 备注**:**

# <span id="page-45-0"></span>5).bar\_SetShift

int bar\_SetShift (int nShift)

### 描述**:**设置打印零点位置偏差

#### 参数**:**

int nShift: 偏差值,单位为每点行

#### 返回值**:**

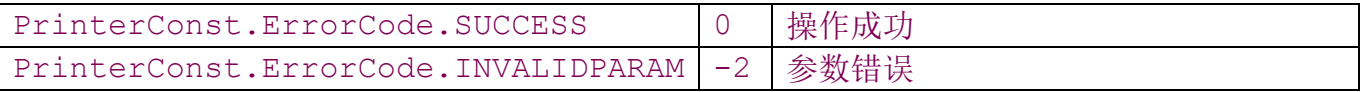

# 备注**:**

<span id="page-45-1"></span>6).bar\_SetSpeed

int bar SetSpeed (int nSpeed)

#### 描述**:**设置打印机的打印速度

# 参数**:**

int nSpeed: 速度,范围为 1<=nSpeed<=6

#### 返回值**:**

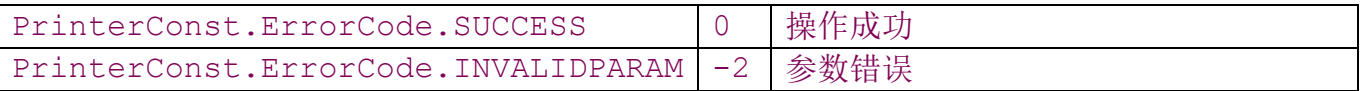

### <span id="page-46-0"></span>备注**:**

7).bar\_SetDensity

int bar\_SetDensity (int nDensity)

描述**:**设置打印机的打印浓度

### 参数**:**

int nDensity: 浓度,范围为 0<=nDensity<=15

#### 返回值**:**

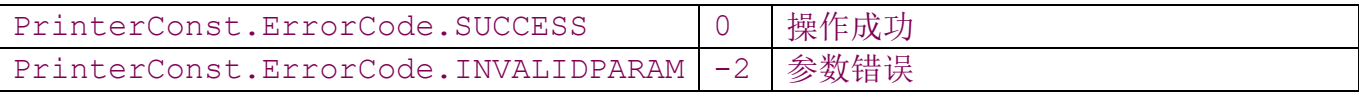

#### 备注**:**

<span id="page-46-1"></span>8).bar\_SetDirection

int bar SetDirection (int nDirection, int nMirror)

描述**:**设置打印机的方向和镜像翻转

# 参数**:**

int nDirection: 方向,0 或 1

int nDirection: 镜像翻转,0 或 1

效果如下图所示:

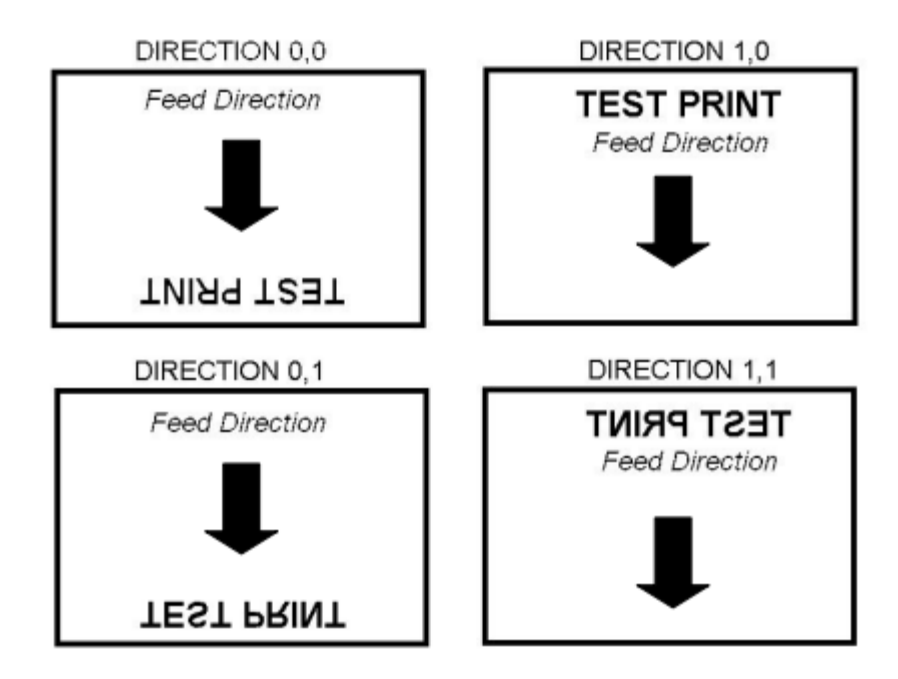

#### 返回值**:**

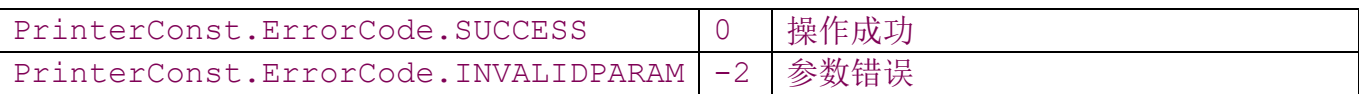

# 备注**:**

<span id="page-47-0"></span>9).bar\_SetPeel

int bar SetPeel (boolean bFlag)

描述**:**启动/关闭自动剥纸功能,开启时,打印机会在每印完一张时暂停,直到标签纸被取走后 才会打印下一张。

# 参数**:**

boolean bFlag: true 时开启,false 时关闭

#### 返回值**:**

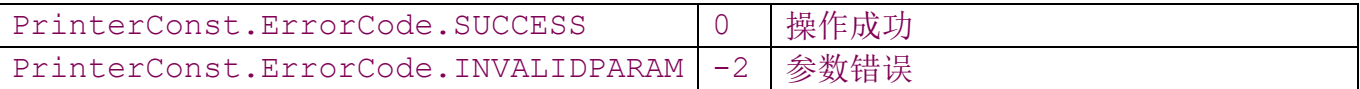

### 备注**:**

<span id="page-48-0"></span>10).bar\_SetCharacterSet

int bar SetCharacterSet(String strCode)

描述**:**设置发送到打印机数据流的编码方式

#### 参数**:**

String strCode:编码方式, 比如: gb2312 为简体中文, big5 为繁体中文, 其他编码格式

请参阅 Android 的 System.setProperty("file.encoding", String value)的相关 说明。

#### 返回值**:**

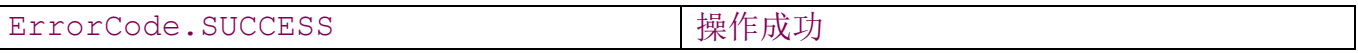

备注**:** 默认的编码方式为英文,如要打印机其他语言的字符(比如中文),则一般在程序初始化 时调用一次即可。

<span id="page-49-0"></span>11).bar\_CLS

void bar\_CLS ()

#### 描述**:**清除缓存

### 参数**:**

无

# 返回值**:**无

备注**:** 此函数必须置于 bar\_SetSize()函数之后。

<span id="page-49-1"></span>12).bar\_Print

int bar Print (int nSets, int nCopies)

描述**:**打印存于缓存中的标签

#### 参数**:**

int nSets**:** 打印张数

int nCopies: 每张标签需重复打印的张数

#### 返回值**:**

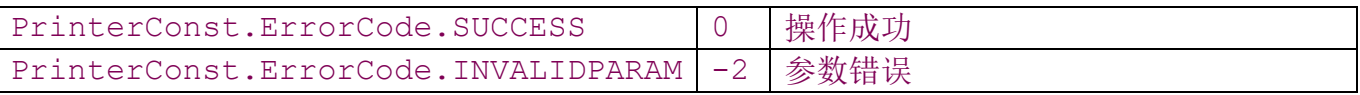

#### 备注**:**

<span id="page-49-2"></span>12).bar\_DrawBar

int bar DrawBar (int nX, int nY, int nWidth, int nHeight)

#### 描述**:**画线或长条物

### 参数**:**

int nX**:**线条左上角 X 坐标,单位为点

int nY:线条左上角 Y 坐标,单位为点

int nWidth:线条宽度,单位为点

int nHeight:线条高度,单位为点

#### 返回值**:**

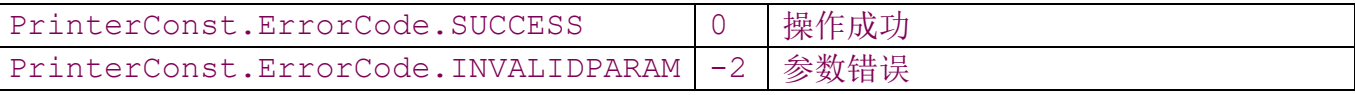

#### 备注**:**

#### <span id="page-50-0"></span>13).bar\_Barcode

int bar Barcode (int nX, int nY, String strCodeType, int nHeight, int nReadable, int nRotation, int nNarrow, int nWide, String strCode)

描述**:**打印一维条码

#### 参数**:**

int nX**:**条码左上角 X 坐标,单位为点

int nY:条码左上角 Y 坐标,单位为点

String strCodeType:条码类型,目前只支持"128"。

int nHeight:条码高度,单位为点

#### int nReadable:0 不打印文本,1 为打印文本

int nRotation:是否旋转,可选以下值:

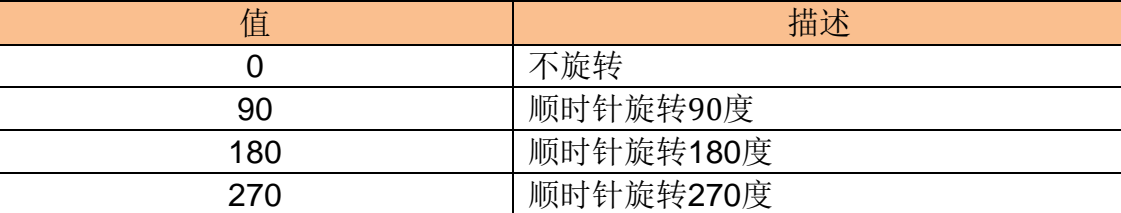

int nNarrow:窄条码比例因子

int nWide:宽条码比例因子

String strCode:条码内容

#### 返回值**:**

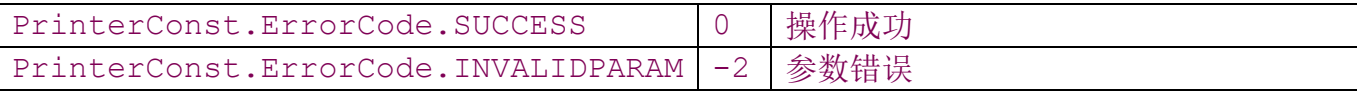

备注**:**目前只完成 CODE128 以及部分参数,请以当前打印机实际为准.

<span id="page-51-0"></span>14).bar\_QRCode

int bar QRCode (int nX, int nY, int nWidth, int nHeight, String strCode)

int bar QRCode (int nX, int nY, int nWidth, int nHeight, String

strCode, Bitmap markBMP)

描述**:**打印二维条码

#### 参数**:**

int nX**:**条码左上角 X 坐标,单位为点

int nY:条码左上角 Y 坐标,单位为点

int nWidth:条码宽度,单位为点

int nHeight:条码高度,单位为点

String strCode:条码内容

Bitmap markBMP:此参数为可选,为二维码中心打印水印 Logo。

#### 返回值**:**

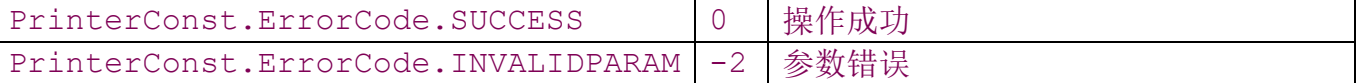

#### 备注**:**

<span id="page-52-0"></span>15).bar\_Bitmap

int bar Bitmap (int nX, int nY, int nMode, String strFileName)

int bar Bitmap (int nX, int nY, int nMode, Bitmap image)

#### 描述**:**打印图形

#### 参数**:**

int nX**:**图形左上角 X 坐标,单位为点

int nY:图形左上角 Y 坐标,单位为点

int nMode:绘制图形方式,可选如下方式:

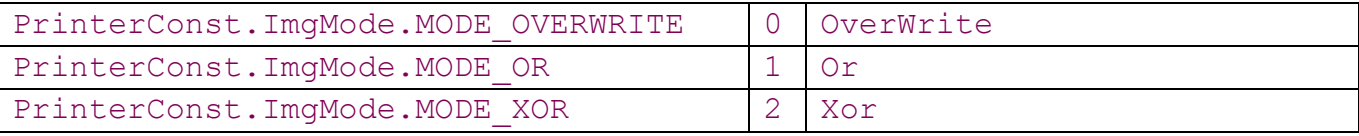

String strFileName:Windows BMP 单色位图文件

或

Bitmap image:Android Bitmap 类型描述的位图数据

#### 返回值**:**

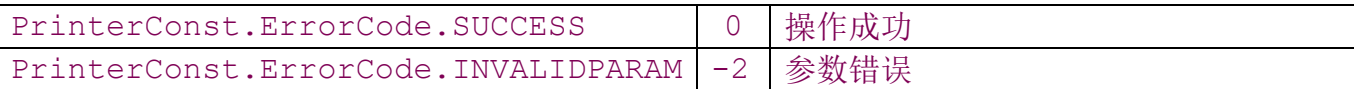

#### <span id="page-53-0"></span>备注**:**

16).bar\_DrawBox

int bar DrawBox (int nXStart, int nYStart, int nXEnd, int

nYEnd, int nThickness)

#### 描述**:**绘制方框

#### 参数**:**

int nXStart**:**方框左上角 X 坐标,单位为点

int nYStart:方框左上角 Y 坐标,单位为点

int nXEnd:方框右下角 X 坐标,单位为点

int nYEnd:方框右下角 Y 坐标,单位为点

int nThickness:方框线条粗细,单位为点

#### 返回值**:**

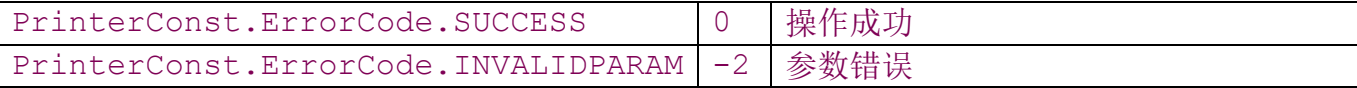

### 备注**:**

#### <span id="page-53-1"></span>17).bar\_PutPCX

int bar PutPCX (int nX, int nY, String strFileName)

#### 描述**:**打印 PCX 文件

#### 参数**:**

int nX**:**图形左上角 X 坐标,单位为点

int nY:图形左上角 Y 坐标,单位为点

String strFileName:PCX 文件全路径

#### 返回值**:**

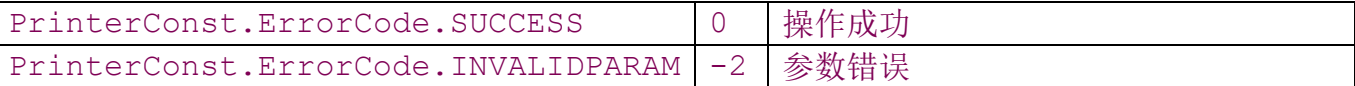

#### 备注**:**

<span id="page-54-0"></span>18).bar\_SetReverse

int bar SetReverse(int nX, int nY, int nWidth, int nHeight)

#### 描述**:**将指定区域做黑白反转打印

#### 参数**:**

- int nX**:**区域左上角 X 坐标,单位为点
- int nY:区域左上角 Y 坐标,单位为点
- int nWidth:区域宽度,单位为点
- int nHeight:区域高度,单位为点

#### 返回值**:**

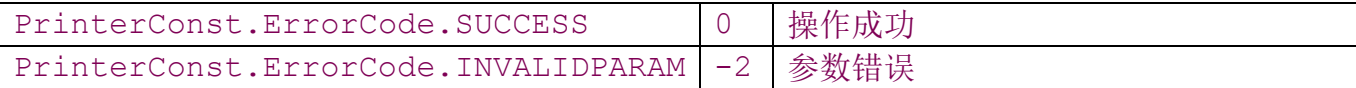

# 备注**:**

#### <span id="page-55-0"></span>19).bar\_Text

int bar Text(int nX, int nY, String strFontName, int nRotation, int nXMulti, int nYMulti, String strContent)

描述**:**打印文字

#### 参数**:**

int nX**:**文字方块左上角 X 坐标,单位为点

int nY:文字方块左上角 Y 坐标,单位为点

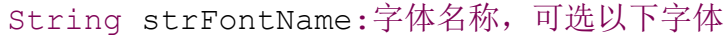

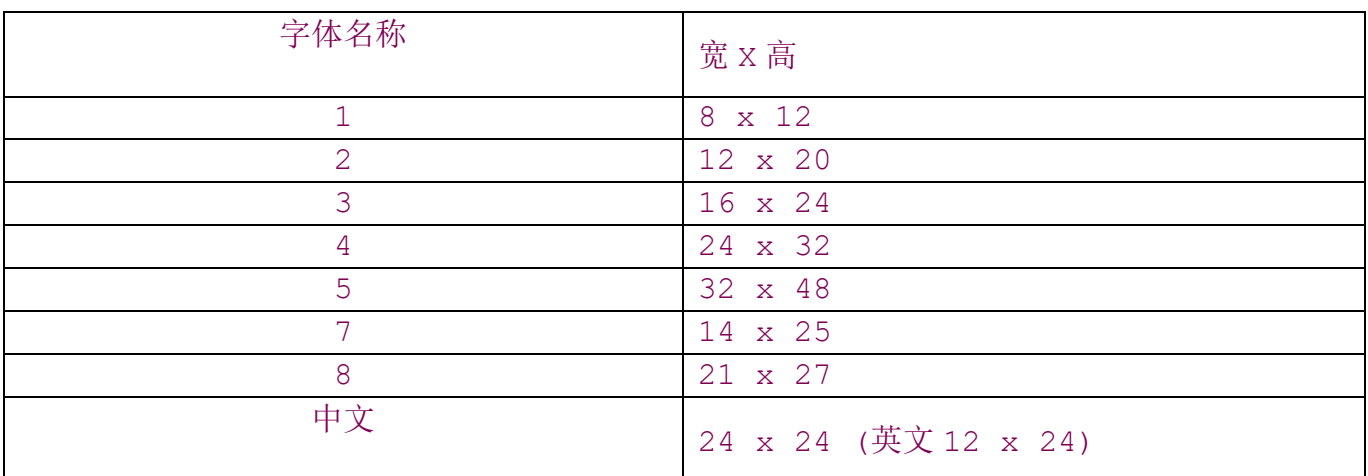

#### int nRotation:是否旋转,可选以下值:

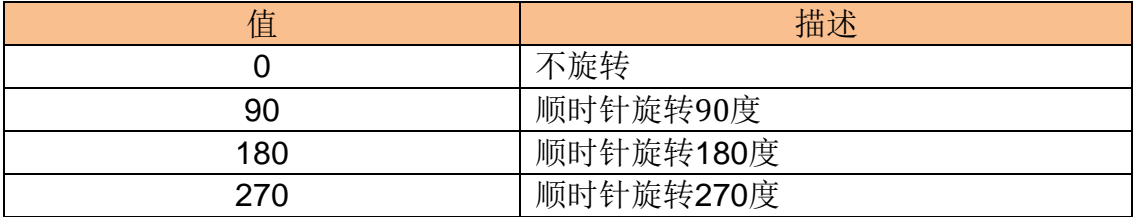

int nXMulti:宽放大倍数,范围为 1 ~ 10

int nYMulti:高放大倍数,范围为 1 ~ 10

String strContent:文字内容,若文字内容包含双引号(")时,请用\["]取代

#### 返回值**:**

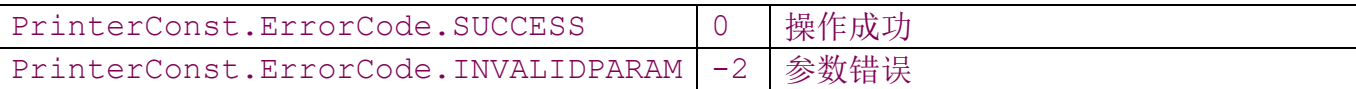

#### 备注**:**

<span id="page-56-0"></span>20).bar\_DownloadBAS

int bar\_DownloadBAS(String strFileName, String strContent)

#### 描述**:**下载程序档

#### 参数**:**

String strFileName**:**程序档名称,名称不能 8 个字节,后缀名必须为 BAS

String strContent:程序档内容,不需要包括 DOWNLOAD 和 EOP,接口会自动添加。

#### 返回值**:**

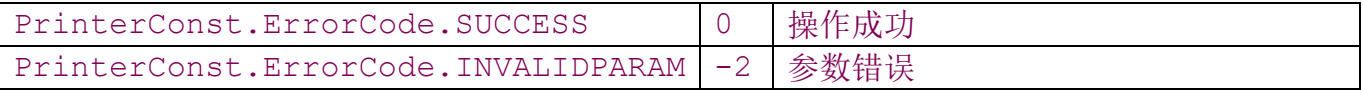

#### 备注**:**

#### <span id="page-56-1"></span>21).bar\_DownloadFile

int bar DownloadFile(String strFileName, String

strLocalFileName)

### 描述**:**下载文件档

# 参数**:**

String strFileName**:**文件档名称,名称不能 8 个字节,后缀名不能超过 3 个字节。打印机支 持的文件档格式请以当前打印机的实际情况为准。

String strLocalFileName:文件档的本地全路径

### 返回值**:**

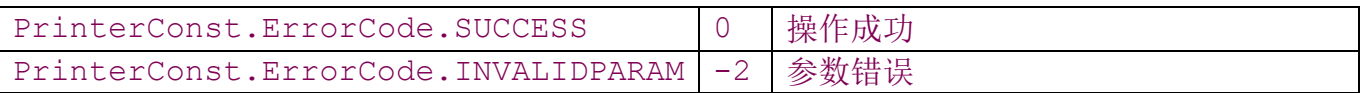

### <span id="page-57-0"></span>备注**:**

22).bar\_KillFile

int bar KillFile(String strFileName)

描述**:**删除存储的程序档或文件档

# 参数**:**

String strFileName**:**程序档或文件档名称,名称不能 8 个字节,后缀名不能超过 3 个字节。 必须传入完整的名称。

#### 返回值**:**

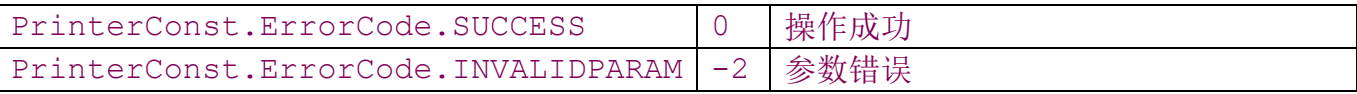

# 备注**:**

<span id="page-57-1"></span>23).bar\_RunFile

int bar RunFile(String strFileName)

### 描述**:**运行程序档

# 参数**:**

String strFileName**:**程序档名称,名称不能 8 个字节,后缀名不能超过 3 个字节。可包

含".BAS"或不包含。

#### 返回值**:**

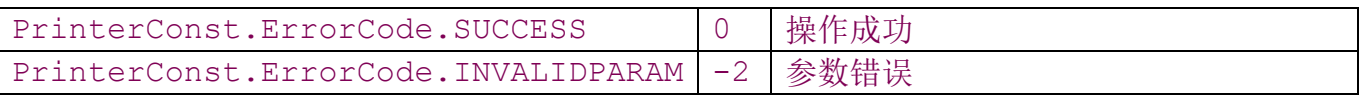

### 备注**:**

<span id="page-58-0"></span>24).bar\_SetCounter

int bar SetCounter(int n, int nStep, String strExp)

#### 描述**:**设置计数器

# 参数**:**

int n**:**计数器序号,范围为 0~50

int nStep**:**计数器增量,范围为-999999999 <= nStep <= 999999999

String strExp:初始字符串

#### 返回值**:**

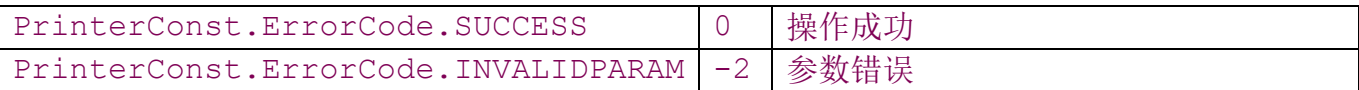

# <span id="page-58-1"></span>备注**:**

25).bar\_PrintCounter

int bar PrintCounter(int nX, int nY, String strFontName, int nRotation, int nXMulti, int nYMulti, int nCounter)

#### 描述**:**打印计数器

# 参数**:**

int nX**:**文字方块左上角 X 坐标,单位为点

int nY:文字方块左上角 Y 坐标,单位为点

String strFontName:字体名称, 请参考 bar Text 接口说明

int nRotation:是否旋转, 请参考 bar Text 接口说明

int nXMulti:宽放大倍数,范围为 1 ~ 10

int nYMulti:高放大倍数,范围为 1 ~ 10

int nCounter: 计数器序号,范围为 0~50

#### 返回值**:**

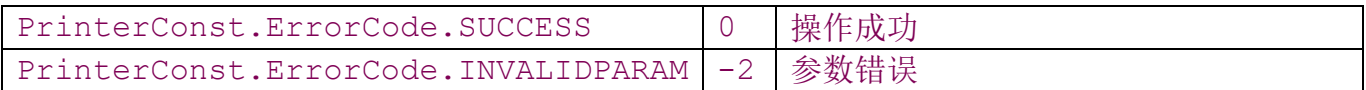

# 备注**:**

# <span id="page-59-0"></span>三:例程

ZQPrinterSDKDemo 是 Eclipse 环境下的热敏打印机例程。ZQLabelSDKDemo 是 Eclipse 环境下的 标签打印机例程。ZQBarcodeSDKDemo 是 Eclipse 环境下的条码打印机例程。

在 Eclipse 主界面下, 点击 File->Import->General->Existing Projects into Workspace

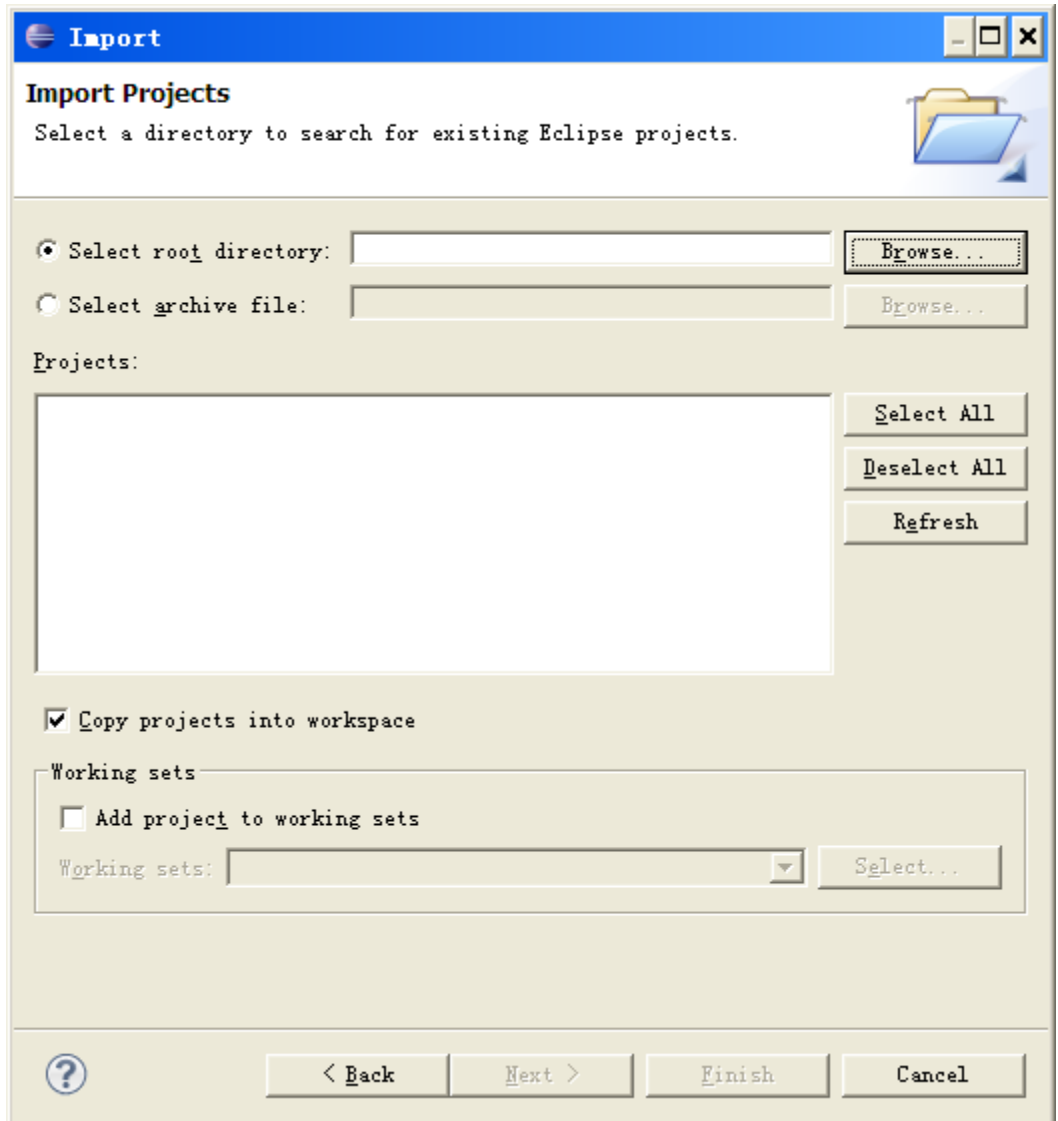

点击 Browse 选择到 ZQPrinterSDKDemo 或 ZQLabelSDKDemo 或 ZQBarcodeSDKDemo 目录,然后点击 Finish 完成导入即可。

# <span id="page-60-0"></span>四:其他问题

<span id="page-60-1"></span>1. 访问相关端口的权限问题

各种类型的端口均需要有相应的访问权限,否则在运行时将会导致程序崩溃。比如: WIFI:需在 AndroidManifest.xml 中加入:

 $\langle$ uses-permission android:name="android.permission.INTERNET" />

蓝牙:需在 AndroidManifest.xml 中加入:

 $\langle$ uses-permission android:name="android.permission.BLUETOOTH" />

 $\langle$ uses-permission android:name="android.permission.BLUETOOTH\_ADMIN"  $\langle$   $\rangle$ 

串口:如果没有访问权限则需要 root 后用 chmod 指令增加相关端口的读写权限。(注:SDK 中 已经尝试调用 su 获取读写权限,不过由于不同供应商的平板可能存在差异,如果 SDK 无法自动获 取读写权限,则需要另外实现获取读写权限,具体请咨询平板的供应商,或者请确保 root 后再试.)

USB:

1) 需要有 android.hardware.usb.host 权限, 如果没有将无法使用 USB 打印机, 增加 该权限需要有 root 权限。检查或修改如下:

/system/etc/permissions 目录下的 android.hardware.usb.host.xml 文件,以及 handheld core hardware.xml 或 tablet core hardware.xml 文件中,<permissions> 里面应包含<feature name="android.hardware.usb.host"/>。

2)每次系统启动后首次使用会弹出系统授权窗口,在该窗口中需要勾选允许访问。如想系 统默认授权不弹出授权窗口,则需要重新编译 Android 系统, 或者将该 USB 端口与程序讲行绑定 (本方法在开机并且 USB 打印机在线后将会自动运行该程序,并且只能实现绑定一个访问该 USB 端口的程序,如果有多个程序需要访问 USB 打印则其他程序在访问时仍然需要手动授权)。

<span id="page-61-0"></span>2. 批处理模式

一般打印机是独占设备,同一时间只能与一台主机进行通讯,如果同时有多台主机发送数据 到打印机,打印机可能会出现打印混乱,因此如果有多台主机使用同一台打印机时(比如餐饮行 业的厨打),一般是需要将其中一台主机作为网络打印服务器,其他主机将打印数据发送到网络 打印服务器,统一由网络打印服务器将打印数据发送到打印机。我们 AB-88H 网口/WIFI 打印机 因为支持批处理模式,因此可以支持多台主机与打印机同时通讯.使用时注意:

1) 一般仅支持 5 台主机同时连接,因此如果同时连接的主机太多,则仍然需要上位机实 现网络打印服务器.

- 2) 打印机的判断规则:A.哪台主机先连接则先打印该台主机发送的打印数据.B.只有前 一个连接的主机连接断开后,才打印下一台连接主机的打印数据.因此,要实现网络打 印服务功能,必须调用批处理的相关接口.同时,连接主机在发送完所有打印数据后 (即调用 Prn\_EndTransaction 接口),应立即断开连接(注:如果没有主动断开连接,打 印将在一定超时后自动断开连接),以便下一台主机的数据能够立即打印.
- <span id="page-62-0"></span>3. 打印语言问题
	- 1)首先确认打印机支持的语言,一般打印机支持拨码设置语言,或者通过 Windows 上位 机软件进行设置。部分机型(如 AB-88H),还支持通过接口 Prn SetInterCharacterSet 进行单字节语言(中文属双字节语言)的切换。
	- 2) 通过 Prn SetCharacterSet 接口设置发送到打印机的编码格式, 比如简体中文为 gb2312,繁体中文为 big5。